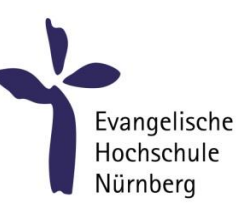

# ERSTSEMESTER-HANDBUCH DAS WICHTIGSTE FÜR IHREN STUDIENSTART

I

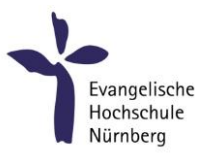

Liebe Studierende,

als Präsidium heißen wir Sie herzlich willkommen zum Studium an der Evangelischen Hochschule Nürnberg (EVHN). Wir freuen uns sehr auf die Begegnungen mit Ihnen – im Studium, in der Cafeteria, in der Bibliothek.

Auch in diesem Jahr stellt der Beginn des Studienjahres uns alle vor besondere Herausforderungen. Für Sie am Anfang des Studiums gilt, nicht nur Studieren an sich zu lernen, sondern Studieren unter weiterhin pandemischen Bedingungen. Solange es diese Bedingungen zulassen, wird das Studium in Präsenz stattfinden – in inzwischen bewährter Ergänzung durch digitale Lehr- und Lernformen.

Wir tun alles, was uns möglich ist, um Sie bei dem Schritt in Ihr Studium zu begleiten und zu unterstützen.

Sie haben sich für einen bestimmten Studiengang entschieden, der Ihr Fachwissen und Ihre wissenschaftlichen Kompetenzen erweitern und Ihre persönliche Weiterentwicklung fördern wird.

Dazu trägt die EVHN als eine Hochschule in Trägerschaft der Evangelisch-Lutherischen Kirche in Bayern mit ihrem am christlichen Menschenbild orientierten Profil bei. Unsere entsprechenden Leitziele finden Sie im Kurzporträt der EVHN auf unserer Homepage | [www.evhn.de/hochschule/portrait.](http://www.evhn.de/hochschule/portrait) Wir hoffen, dass Sie das darin Beschriebene in Ihrem Studienalltag erleben und mitgestalten.

Zu Beginn ist vieles neu und vielleicht auch unübersichtlich. Dieses Handbuch dient dazu, dass Sie sich allgemein orientieren und Ihr Wissen über die Hochschule vervollständigen können.

Bitte gehen Sie auf Dozierende und Mitarbeitende der Hochschule zu, wenn Sie über dieses Handbuch hinausgehenden individuellen Informationsbedarf haben.

Wir wünschen Ihnen einen guten Beginn und inspirierenden Verlauf Ihres Studiums an der EVHN.

Prof. Dr. Thomas Popp, Präsident Prof. Dr. Brigitte Bürkle, Vizepräsidentin Prof. Dr. Helene Ignatzi, Vizepräsidentin Kurt Füglein, Kanzler

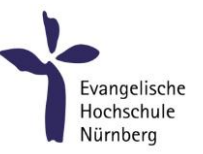

# <span id="page-2-0"></span>INHALT

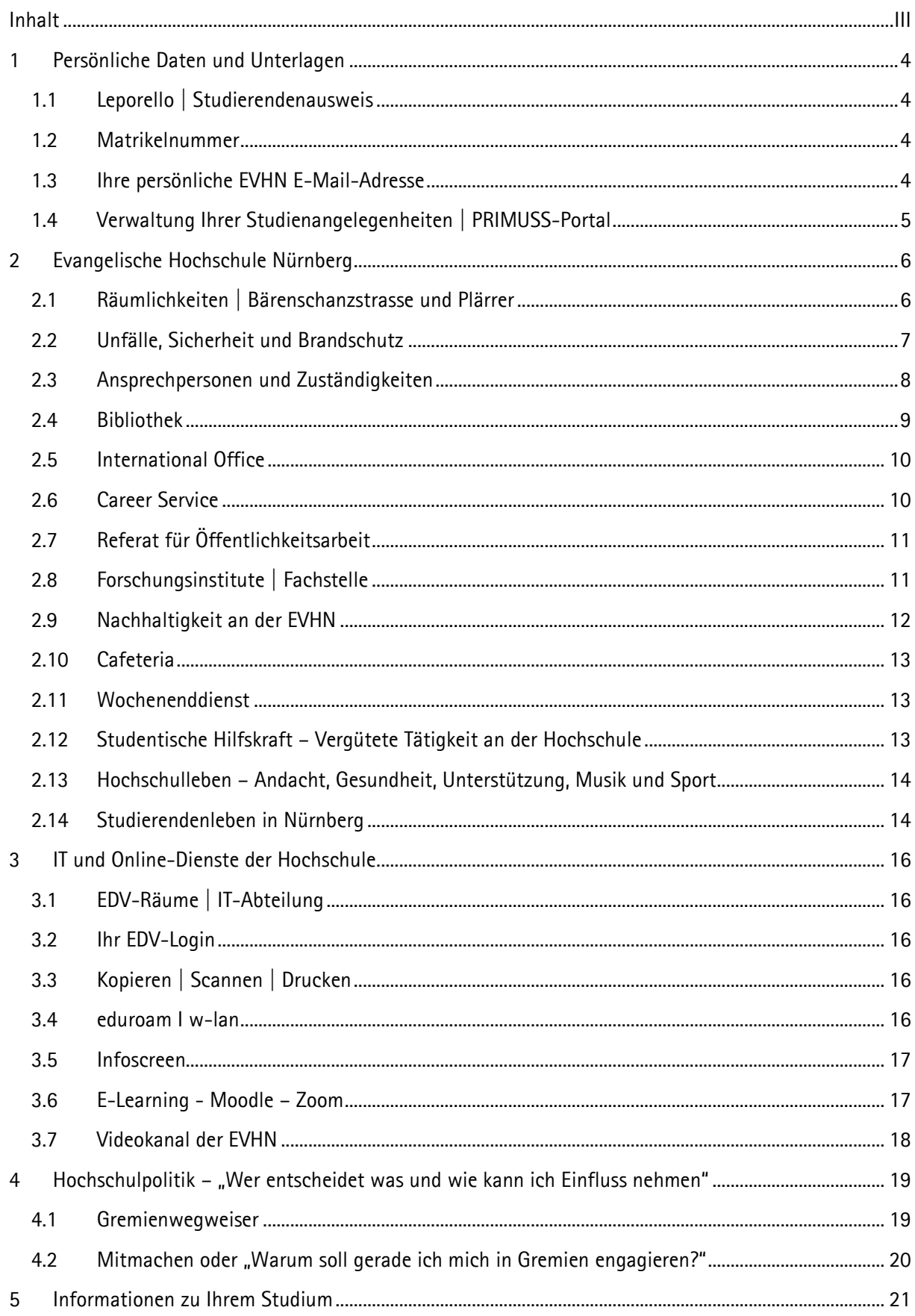

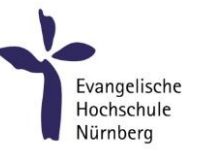

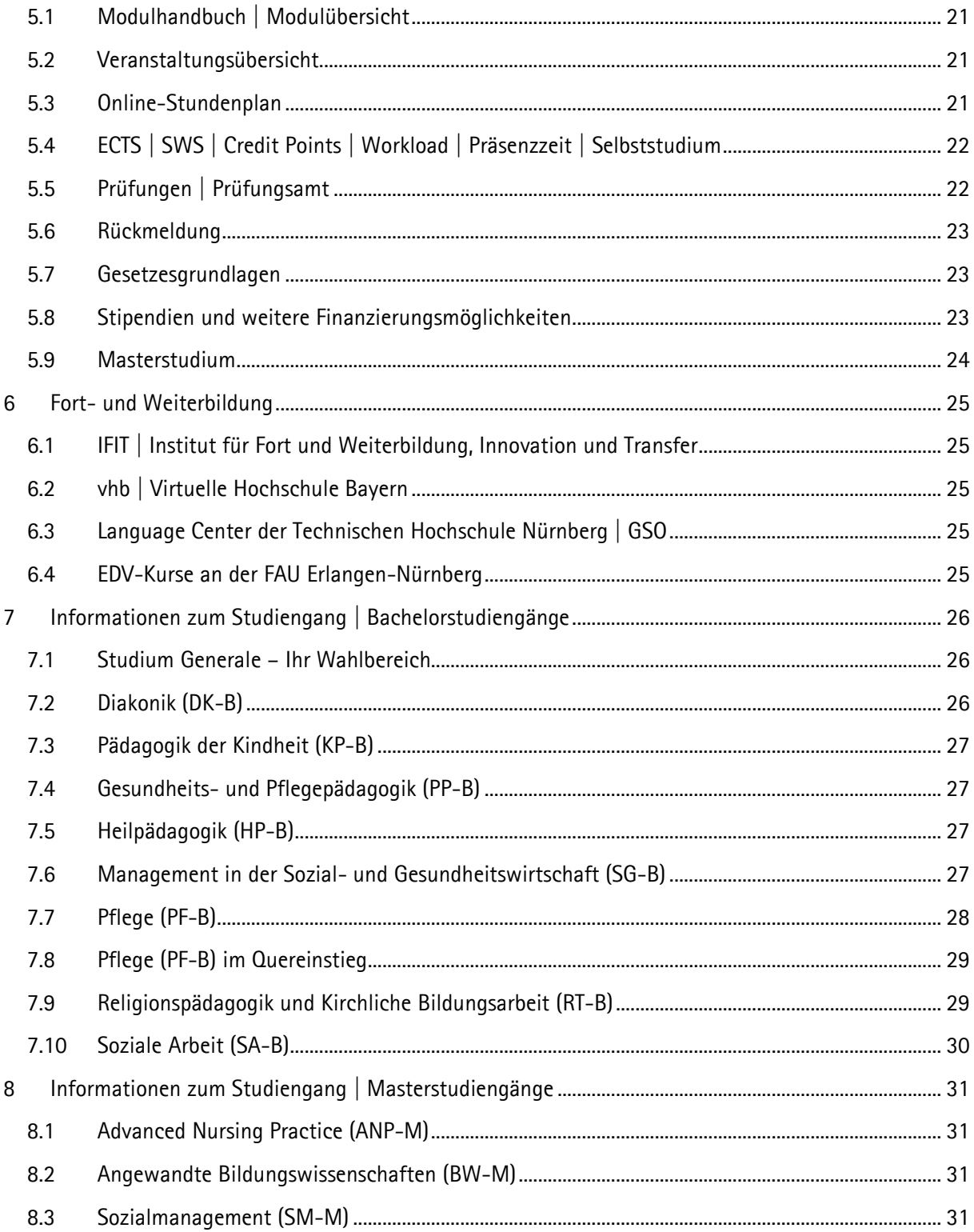

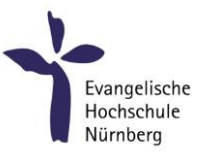

# <span id="page-4-0"></span>1 PERSÖNLICHE DATEN UND UNTERLAGEN

# <span id="page-4-1"></span>1.1 LEPORELLO | STUDIERENDENAUSWEIS

Das Leporello ist ein wichtiges Dokument für Sie. Unter anderem enthält es für Sie Ihre/n

- Studierendenausweis (gilt neben dem digitalen Studierendenausweis)
- Immatrikulationsbescheinigungen
- Matrikelnummer
- Verifikationsnummer
- Bescheinigung nach §9 BAföG
- Informationen über den nächsten Rückmeldezeitraum
- einen Bestellschein für eine Studierendenfahrkarte

Sie können sich das Leporello über das PRIMUSS-Portal selbst ausdrucken. Es steht nach der Notenhochschreibung – in der letzten Woche vor Semesterbeginn – zur Verfügung. Wichtig: Bitte sichern Sie sich das gesamte Leporello eines jeden Semesters für Ihre Unterlagen. Es dient Ihnen später als Nachweis, bspw. für die Berechnung Ihrer Rente.

Eine digitale Version des Studierendenausweises wird Ihnen, zusammen mit dem digitalen Bibliotheksausweis, zu Beginn des Semesters zugeschickt.

# <span id="page-4-2"></span>1.2 MATRIKELNUMMER

Ihre 8-stellige Matrikelnummer finden Sie auf Ihrem Leporello. Diese muss bei allen Prüfungsangelegenheiten vorliegen. Außerdem benötigen Sie sie für den Login in das PRIMUSS-Portal, bei der Nutzung des WLAN, dem Zugang zu moodle, beim Anmelden an den PCs in den EDV-Räumen und bei Ihrem Webmail-Konto. Studierende im ersten Semester gelangen über das [Bewerbungsportal](https://www3.primuss.de/cgi-bin/bew_anmeldung/index.pl?FH=efhn) zu ihrer Matrikelnummer.

# <span id="page-4-3"></span>1.3 IHRE PERSÖNLICHE EVHN E-MAIL-ADRESSE

Für die Zeit, in der Sie an der Evangelischen Hochschule Nürnberg (EVHN) eingeschrieben sind, erhalten Sie eine persönliche E-Mail-Adresse, diese folgt dem Schema: Vorname.Nachname@stud.evhn.de Wir werden ausschließlich diese Adresse für die Kommunikation mit Ihnen nutzen. Prüfen Sie daher bitte regelmäßig den Posteingang oder richten Sie eine Umleitung zu Ihrer privaten E-Mail-Adresse ein. Zugang erhalten Sie über: [https://webmail.evhn.de](https://webmail.evhn.de/)

Weitere Infos unter: EVHN / Studierende / [Service für Studierende](https://www.evhn.de/studierende/service-fuer-studierende/webmail) / Webmail

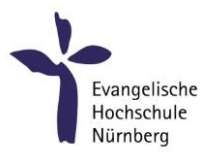

# <span id="page-5-0"></span>1.4 VERWALTUNG IHRER STUDIENANGELEGENHEITEN | PRIMUSS-PORTAL

PRIMUSS ist ein Hochschulverwaltungssystem, das die EVHN in einem Verbund mit mehreren Partner-Hochschulen betreibt. Das System stellt eine Reihe von Online-Diensten zur Verfügung, die für Sie über das Internet erreichbar sind. Sie als Studierende nutzen PRIMUSS u.a. für:

- das Abrufen und Drucken Ihres Leporellos
- das Drucken von Quittungen gezahlter Beiträge
- die Erstellung Ihres individuellen Online-Stundenplanes
- die Verwaltung ihrer persönlichen Adressdaten
- die Prüfungsanmeldung
- die Noteneinsicht
- das Stellen von Anträgen (z.B. Beurlaubung, Exmatrikulation, Befreiung v. Semestergebühren)
- die Mitteilung einer Namensänderung, Schwangerschaft (unter Anträge)
- die Wahl von Wahlpflichtfächern
- das Anmelden zum Praxissemester und die Erstellung eines entsprechenden Praktikumsvertrages
- die Rückmeldung zum neuen Semester
- die Anmeldung von Bachelor- und Masterarbeiten

# Login

Das PRIMUSS-Portal kann über die Homepage der EVHN oder direkt unter: [www.primuss.de/portal-efhn](http://www.primuss.de/portal-efhn) aufgerufen werden. Sie benötigen für den Login Ihre 8-stellige Matrikelnummer und Ihr Passwort. Erstsemesterstudierende erhalten ihr Passwort in der Nacht nach der Immatrikulation per Mail zugeschickt.

# Problembehandlung

PRIMUSS ist für die Nutzung mit Mozilla Firefox optimiert. Sie sollten daher diesen Internetbrowser verwenden, da es sonst zu Fehlermeldungen kommen kann. Sollte es doch einmal zu technischen Störungen oder Problemen kommen, wenden Sie sich bitte an den PRIMUSS Support[: primuss@evhn.de.](mailto:primuss@evhn.de)

Bei Irrtümern in der Notenvergabe oder bei inhaltlichen Nachfragen zur Notenvergabe, wenden Sie sich bitte an das für Ihren Studiengang zuständige Prüfungsamt.

Weitere Infos unter: EVHN / Studierende / [Service für Studierende](http://www.evhn.de/primuss) / PRIMUSS

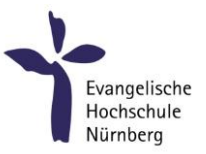

# <span id="page-6-0"></span>2 EVANGELISCHE HOCHSCHULE NÜRNBERG

# <span id="page-6-1"></span>2.1 RÄUMLICHKEITEN | BÄRENSCHANZSTRASSE UND PLÄRRER

Das Hauptgebäude der EVHN befindet sich zwischen Bärenschanzstraße und Roonstraße. Den Haupteingang finden Sie in der Bärenschanzstr. 4. Das Gebäude verfügt nur im 3. Obergeschoss und im Untergeschoss über eine Verbindung zwischen den Räumen der Bärenschanzstraße und den Räumen der Roonstraße. Über den Eingang und das Treppenhaus Bärenschanzstraße 4 erreichen Sie u.a.

- den Info-Punkt (EG)
- die meisten Vorlesungsräume (UG bis 2.OG mit Raumbezeichnung S vor der Nummer, Z.B.: S 2.3)
- die Dozierenden-, Studien- und sonstigen Büros (siehe Wegweiser im 3.OG gegenüber der Treppe)
- die Cafeteria (EG)
- die Bibliothek (1.OG)
- den STAU-Raum = Aufenthaltsraum für Studierende (EG) mit Wasserspender und Tauschregal
- die Räume des AStA (EG)

Über den Eingang Roonstraße 27 erreichen Sie u.a. den größten Vorlesungssaal S 18 (EG) sowie einige weitere Vorlesungsräume, Büros und die IT-Abteilung (4.OG).

Die Briefkästen der Studienbüros, der hauptamtlich Dozierenden und sonstigen Abteilungen der Hochschule finden Sie im 3. OG.

Im EG / Haupteingang und gegenüber dem Treppenaufgang im 3.OG befinden sich Schaukästen, in denen wichtige hochschulöffentliche und sonstige Bekanntmachungen ausgehängt werden. Darüber hinaus finden Studierende der Bachelorstudiengänge Schaukästen im 3. OG. gegenüber den Briefkästen. Die Schaukästen für die Masterstudierenden befinden sich im 2. OG.

Im UG der Hochschule befinden sich Schließfächer. Diese werden zur Nutzung, in der zweiten Studienwoche nach Semesterbeginn, über PRIMUSS verlost. Haben Sie Interesse, dann setzen Sie bitte in PRI-MUSS an der dafür vorgesehenen Stelle ein Häkchen unter Einschreibung (Losen).

Toiletten finden Sie in allen Stockwerken. Zwei Toiletten für Menschen mit Behinderung (F 0.24 und F 0.10) finden Sie im UG in beiden Treppenhäusern, jeweils gegenüber der Treppe/Aufzug. Eine genderneutrale Toilette (F 2.20) finden Sie in der Hochschule im 2. OG in der Nähe des S 2.19.

Einen Wickelraum/Erste-Hilfe Raum (F 0.14) finden Sie im UG, in der Nähe des EDV Raums.

Zur Hochschule gehören weitere Räume im 2. OG des Gebäudes Am Plärrer 15. Die Räume am Plärrer sind im Vorlesungsverzeichnis an der Bezeichnung SP vor der Raumbezeichnung - z.B. SP 2.02 - zu erkennen. Hinweis: Zum Abstellen von Fahrrädern gibt es einen Fahrradparkplatz hinter dem Gebäude. Wegbeschreibung und eine Beschreibung zur Anfahrt zum Fahrradstellplatz: [EVHN/Service/Kontakt](https://www.evhn.de/sites/default/files/media/downloads/evhn-wegbeschreibungamplaerrer15-radlstellplaetze.pdf)

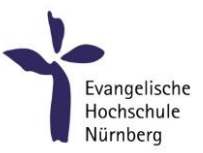

# <span id="page-7-0"></span>2.2 UNFÄLLE, SICHERHEIT UND BRANDSCHUTZ

#### Unfälle:

Als Studierende sind Sie für Tätigkeiten, die im inhaltlichen und organisatorischen Verantwortungsbereich der Hochschule stattfinden, kraft Gesetzes unfallversichert. Zuständiger Unfallversicherungsträger ist die Bayerische Landesunfallkasse. Grundsätzlich ist jeder Unfall meldepflichtig!

Im Fall eines Unfalls, eines Wegeunfalls oder einer Verletzung in Zusammenhang mit Ihrem EVHN-Studium muss eine unmittelbare Meldung an die Bayerische Landesunfallkasse erfolgen. Für die Aufnahme von Unfallmeldungen ist Frau Mauthe zuständig: [katja.mauthe@evhn.de,](mailto:katja.mauthe@evhn.de) 0911-27253 701, Büro V 3.13 Teilen Sie bitte auch dem behandelnden Arzt/Zahnarzt - mit, dass es sich um einen Unfall im Zusammenhang mit dem Besuch einer Hochschule handelt.

Weitere Infos finden Sie im Internet, auf der Seite der [KUVB](https://kuvb.de/service/fragen-antworten/studierende/) Bayerischen Landesunfallkasse.

Erste-Hilfe-Kästen + Liste der Ersthelfenden finden Sie an diesen Stellen: Sanitätsraum UG | Hausmeisterbüro EG | Teeküche im 3. OG - West | PC-Raum am Plärrer

#### Brandschutz:

Sicherheitseinrichtungen (z.B. Notausgänge, Brandschutztüren) sowie Brandschutzeinrichtungen (Brandmelder, Feuerlöscher, etc.) dürfen nicht verstellt oder entfernt werden. Die Flucht- und Rettungswege (einschließlich der Notausgänge) sind freizuhalten. Flucht- und Rettungswegepläne befinden sich auf jeder Etage. In Fluren und Treppenhäusern dürfen sich keine leicht entzündlichen Gegenstände befinden. Für alle Räume, Gänge und Treppenhäuser gilt ein Rauchverbot. Die Verwendung privater elektrischer Geräte bedarf der Zustimmung der Hochschule. Die Brandschutzordnung der EVHN regelt richtiges Verhalten beim vorbeugenden und abwehrenden Brandschutz. Im Brandfall gilt:

- Ruhe bewahren! Schnell, aber überlegt handeln!
- Brand melden: über den nächstgelegenen Feuermelder und wenn möglich über Tel. 112 Sekretariat der Hochschulleitung | 0911-27253-701, bzw. -702 oder Hausmeister | 0911-27253-783 bzw. -804 oder für den Plärrer -875 informieren. Die Brandmeldung über das Telefon muss mindestens folgende Infos enthalten wer meldet | wo brennt es | was ist passiert / was brennt
- Sammelplatz: Kreuzung Ecke Bärenschanzstraße / Roonstraße gegenüber der Hochschule

Hinweise zu richtigem Verhalten im Brandfall finden Sie an den Infotafeln der jeweiligen Stockwerke

Ereignisse mit vermutlich terroristischem Hintergrund (auch Bombendrohung) gegenüber der EVHN: Bei einer Drohung oder dem Fund eines verdächtigen Gegenstandes sind sofort die Polizei sowie das Büro der Hochschulleitung | 0911/27253-701 bzw. -702 zu verständigen. Hierbei sind Infos über Zeitpunkt, Inhalt, Merkmale wie Dialekt, Tonfall, Mann/Frau, Hintergrundgeräusche etc. wesentlich.

Eine Anleitung zur Ersten Hilfe, die Brandschutzordnung und die Checkliste für Verhalten bei Amoklauf und Bombendrohung finden Sie in

Moodle unter EVHN / [Sonstiges / Hochschulinfos, Studienbüros…/ Sicherheit](https://moodle.evhn.de/course/view.php?id=2725)-Brand-Schutz-Erste Hilfe

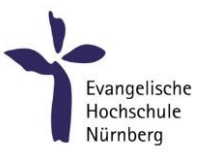

# <span id="page-8-0"></span>2.3 ANSPRECHPERSONEN UND ZUSTÄNDIGKEITEN

#### Info-Punkt

Er ist erste Anlaufstelle für eigentlich alle Fragen und Angelegenheiten. Er befindet sich im EG - Eingang Bärenschanzstraße - links. Die Mitarbeitenden im Info-Punkt versuchen entweder direkt zu helfen oder erklären Ihnen, wer für Ihr Anliegen zuständig ist. In den Semesterferien ist der Info-Punkt nicht durchgehend besetzt.

# Studienbüro

Das jeweilige Studienbüro ist Anlaufstelle bei allen administrativen Fragen zum Studium. Die Studienbüros befinden sich im 3. OG.

#### Dozierende

Sie sind zuständig bei allen inhaltlichen Fragen und Belangen eine Veranstaltung betreffend.

#### Modulverantwortliche

Sie sind zuständig bei allen inhaltlichen Fragen und Belangen, die ein Modul betreffen, wenn der/die Dozierende nicht weiterhelfen kann.

#### Studiengangsleitungen

Sie sind zuständig bei inhaltlichen Fragen und Anliegen im Studium, wenn die Modulverantwortlichen nicht helfen können.

# Mitarbeitende in der Studiengangskoordination

Sie unterstützen die Studiengangsleitungen bei der Planung und Durchführung des Studienangebotes. Sie sind Ansprechpersonen in Vertretung der Studiengangsleitungen und bei allen Fragen und Anliegen, die Organisation des Studiengangs betreffend.

# Studiendekane

Sind zwei Personen aus dem Kreis der Professorenschaft, sie sind zuständig für den Bereich Lehre und Studium.

#### Mitarbeitende im Prüfungsamt

Sie sind zuständig für alle Anliegen und Fragen rund um Prüfungen. Dies umfasst Prüfungsleistungen, ECTS, Vertiefungen, Wahlfächer und Bachelor-/Masterarbeiten.

#### Beauftragte für die Belange von Studierenden mit Behinderung und chronischer Krankheit

Betroffene Studierende können für allen Fragen und Angelegenheiten, ihr Studium betreffend, Kontakt aufnehmen. Weiter Informationen unter: EVHN / Hochschule / [Organisation /](https://www.evhn.de/hochschule/organisation/beauftragte) Beauftragte

#### Gleichstellungsbeauftragte

Sie ist Ansprechperson in allen Gleichstellungsbelangen. Weiter Informationen unter: EVHN / Hochschule / [Organisation](https://www.evhn.de/hochschule/organisation/beauftragte) / Beauftragte

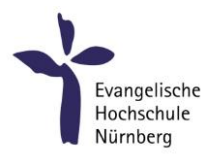

#### Pflegelotsen der EVHN

Sie beraten Sie als Studierende und auch Mitarbeitende, wenn Sie pflegebedürftige Angehörige haben. Weitere Informationen finden Sie unter: EVHN / [Hochschule / Familienorientierung](https://www.evhn.de/hochschule/familienorientierung)

Die [Kontaktdaten](https://www.evhn.de/hochschule/organisation/personenverzeichnis) der hauptamtlich Lehrenden und Mitarbeitenden in der Verwaltung finden Sie auf der Homepage im Personenverzeichnis unter Service.

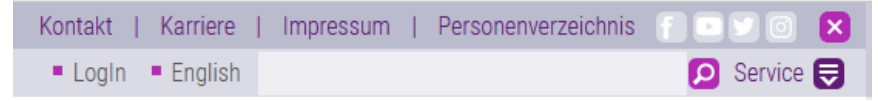

Die [Kontaktdaten](https://moodle.evhn.de/course/index.php?categoryid=37) der Lehrbeauftragten finden Sie in Moodle unter EVHN / Hochschulinfos, Studienbüros, Praxisämter, Prüfungsamt / Studienbüro.

# <span id="page-9-0"></span>2.4 BIBLIOTHEK

Die Bibliothek im 1. OG der Bärenschanzstraße ist eine zentrale Einrichtung der EVHN und verantwortlich für die wissenschaftliche Literatur- und Informationsversorgung der Hochschule. Die Bibliothek bietet Ihnen u.a.:

- 1. Aktuelle Fachbücher, Fachzeitschriften und Nachschlagewerke in gedruckter und elektronischer Form zu allen an der Hochschule gelehrten Studiengängen
- 2. Regionale und überregionale Tages- und Wochenzeitungen
- 3. Kostenlose Recherchemöglichkeit in kommerziellen [Fachdatenbanken](https://www.evhn.de/hochschule/bibliothek/literatursuche/datenbanken)
- 4. Kurse, in denen wir Ihnen einen zielführenden und effizienten Umgang mit unseren Informationsressourcen und Medien näherbringen. Dazu gehören: Bibliothekseinführungen, Recherchen im OPAC und komplexen Fachdatenbanken, Bedienung des Literaturverwaltungsprogramms [Citavi](https://www.evhn.de/hochschule/bibliothek/citavi)
- 5. [Technische Geräte zur Ausleihe:](https://www.evhn.de/hochschule/bibliothek/technikausleihe) Tablets, Notebooks, Beamer, Diktiergeräte, USB-Sticks, Ladegeräte, Kabel und weiteres Zubehör

Sie erhalten Ihren digitalen Bibliotheksausweis automatisch per Mail mit der Zusendung des Studierendenausweises. Eine gesonderte Anmeldung in der Bibliothek ist nicht notwendig. Ihr Einstieg in die Literatursuche ist der [OPACplus,](https://search.ebscohost.com/login.aspx?authtype=ip,guest&custid=ns215559&groupid=main&profile=eds) der Ihnen eine parallele Recherche innerhalb des gedruckten und digitalen Bestandes der Bibliothek sowie zahlreichen Fachdatenbanken und freien wissenschaftlichen Internetquellen ermöglicht. Viele Dokumente lassen sich direkt aufrufen.

Ein Großteil unseres Medienangebotes ist für Sie ausleihbar. Fehlende Literatur kann problemlos über eine [Fernleihe](https://www.evhn.de/hochschule/bibliothek/literatursuche/fernleihe) bestellt werden, oder Sie teilen uns Ihren [Anschaffungswunsch](mailto:bibliothek@evhn.de) mit. Auf Datenbanken, eBooks und eJournals können Sie i.d.R. auch von zu Hause aus zugreifen.

In den Räumlichkeiten der Bibliothek können Sie ungestört arbeiten und lernen. Dort stehen Ihnen u.a. zwei Buchscanner zur Verfügung, mit denen Sie Dokumente schnell und kostenlos scannen können, sowie ein digitales Flipchart z.B. für Gruppenarbeit und Präsentationen.

Die Software [Turnitin](https://www.evhn.de/hochschule/bibliothek/plagiatssoftware) unterstützt Sie bei der eigenständigen Plagiatskontrolle.

Sie suchen eine Tätigkeit als studentische Hilfskraft und möchten das Bibliotheksteam verstärken? Dann wenden Sie sich an uns.

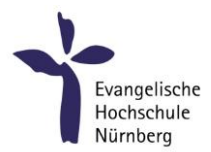

Ihr Bibliotheksteam ist immer für Sie da. Kommen Sie vorbei, nutzen Sie die Bibliothek, stellen Sie Ihre Fragen! Sie können uns auch gerne eine Mail schreiben [\(bibliothek@evhn.de\)](mailto:bibliothek@evhn.de) oder unter 0911/27253- 750 anrufen.

Weitere Infos unter: [EVHN / Studierende / Bibliothek](https://www.evhn.de/hochschule/bibliothek) [Virtuelle Bibliotheksführung](https://de.actionbound.com/bound/virtuelleFuehrung) (via [Actionbound-App\)](https://de.actionbound.com/download/)

# <span id="page-10-0"></span>2.5 INTERNATIONAL OFFICE

Das International Office (IO) ist zuständig für die Internationalisierung der EVHN. Das IO möchte die Mobilität der Studierenden fördern und ermutigt Sie zu einem studienbezogenen Auslandsaufenthalt. Praxis- und Studiensemester, Fach- und Sprachkurse, Summer Schools an ausländischen Hochschulen, Partnerhochschulen, Abschlussarbeiten in Unternehmen sowie Studienreisen fördern interkulturelles Lernen. Dies wiederum spielt auch in der sozialen Branche eine immer größere Rolle. Das International Office

- berät Sie, wenn Sie ein Praxis- oder Studiensemester im Ausland verbringen möchten
- hilft Ihnen bei den Formalitäten,
- gibt Tipps für die Suche der Praxisstellen,
- zeigt Stipendien- und Fördermöglichkeiten auf und
- ist auch während des Auslandsaufenthaltes Ihr Ansprechpartner.

Viel Eigeninitiative und Engagement sind notwendig bis Sie an ihrem Ziel im Ausland sind. Sie machen den ersten Schritt. Das International Office begleitet und unterstützt Sie auf Ihrem Weg in die Welt. Es ist ratsam, sich schon frühzeitig mit dem Thema Auslandsaufenthalt zu beschäftigen und sich zu informieren, da je nach Land und Förderprogramm die konkrete Vorbereitungszeit für einen Auslandsaufenthalt bis zu 12 Monate in Anspruch nehmen kann. Über den Infoscreen der Hochschule werden kontinuierlich vielfältige, aktuelle Ausschreibungen (z.B. für spezielle Auslandsaufenthalte) veröffentlicht. Auf unserer Homepage finden Sie Stipendienausschreibungen, im Moodlekurs "International Office (für Studierende)" Praktikumsplätze und Berichte von ehemaligen Stipendienempfängern.

Das IO unterstützt und berät auch unsere ausländischen Studierenden. Darüber hinaus fördert es Vorträge ausländischer Gastdozierender von Unternehmen oder Einrichtungen. Im Zweijahrestakt organsiert es gemeinsam mit den Dozierenden der EVHN die Internationalen Tage für die Studierenden.

# Weitere Infos unter: EVHN / Studierende / [Internationales](https://www.evhn.de/hochschule/internationales)

# <span id="page-10-1"></span>2.6 CAREER SERVICE

Der Career Service der EVHN versteht sich als Bindeglied zwischen Studium und Berufswelt und bietet ein breitgefächertes Beratungs-, Informations- und Veranstaltungsspektrum. Individuelles Coaching wird durch Seminare rund um die Themenfelder Berufseinstieg, Bewerbung und persönliche Kompetenzen ergänzt.

Der Career Service ist zudem Kontaktstelle für Netzwerkpartner:innen, Organisationen und Arbeitgeber:innen. Mit der Hochschuljobbörse – als bayernweites Kooperationsprojekt – steht eine breite Plattform zur Veröffentlichung von Praktikums- und Stellenangeboten zur Verfügung.

Weitere Infos unter: EVHN / Studierende / [Career Service](https://www.evhn.de/studierende/service-fuer-studierende/career-service) & Moodle / EVHN / Allgemein / Career-Service

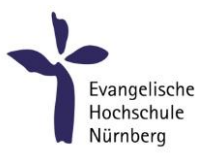

# <span id="page-11-0"></span>2.7 REFERAT FÜR ÖFFENTLICHKEITSARBEIT

Das Referat für Öffentlichkeitsarbeit der EVHN ist unter anderem zuständig für die "Außenwahrnehmung" der Hochschule: z.B. in den Medien, bei der interessierten Öffentlichkeit, bei Forschungs- und Kooperationspartner:innen, in ihrem Umfeld (Stadt, Metropolregion), bei der Landeskirche. Die Hochschule möchte mit inhaltlichen Themen rund um die Hochschule sicht- und wahrnehmbar sein.

Arbeiten Sie an einem interessanten Studienprojekt im Rahmen eines Seminars? Haben Sie einen ungewöhnlichen Praktikumsplatz? Ein aktuelles Bachelor-/Masterarbeit-Thema? Es gibt die Möglichkeit, dass im "Nachrichtenbereich" auf evhn.de Ihre (studentischen) Projekte in Absprache mit der Öffentlichkeitsarbeit der EVHN veröffentlicht werden. Sie können sich aber auch an die Öffentlichkeitsarbeit der EVHN wenden, wenn Sie selbst für ein Projekt Pressearbeit machen möchten und dafür Tipps brauchen.

Und noch ein Hinweis: Für Ihre Seminar-, Haus- oder Projektarbeiten (auch ppt-Präsentationen, Umfragen im Rahmen Ihres Studiums) verwenden Sie bitte *nie* das EVHN-Logo. Bei Fragen zur Logo-Verwendung hilft die Öffentlichkeitsarbeit gerne weiter.

Folgen Sie uns auf instagram, twitter, facebook

Hier finden Sie auch Infos und Veranstaltungshinweise rund um die EVHN:

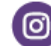

instagram.com/evhn\_nuernberg

twitter.com/evhNuernberg

facebook.com/evhn.de

# <span id="page-11-1"></span>2.8 FORSCHUNGSINSTITUTE | FACHSTELLE

Derzeit gibt es vier Institute an der Evangelischen Hochschule Nürnberg, die mit unterschiedlichen Schwerpunkten verschiedenste Forschungsprojekte realisieren:

- Institut für Praxisforschung und Evaluation
- Institut für Pflegeforschung, Gerontologie und Ethik
- Institut für Theologie und Gesellschaft
- Sozialwissenschaftliches Institut für Forschung und Transfer

Darüber hinaus gibt es ein sogenanntes An-Institut gemeinsam mit der Rummelberger Diakonie:

Wichern-Institut für diakonische Praxisforschung und Konzeptentwicklung

Außerdem ist an der EVHN eine Fachstelle angesiedelt:

 Fachstelle für Ethik und Anthropologie im Gesundheitswesen der Evangelisch-Lutherischen Kirche in Bayern (F.E.A.G.)

Weitere Infos unter: EVHN / Forschung / Forschungsinstitute

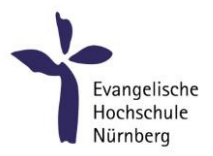

# <span id="page-12-0"></span>2.9 NACHHALTIGKEIT AN DER EVHN

Nachhaltigkeit – ein fast schon inflationär benutztes Wort. Die Evangelische Hochschule Nürnberg ist sich der Verantwortung für die jetzige und zukünftige Generation, hier und woanders bewusst. Deshalb wurde diesbezüglich einerseits ein Strategiepapier samt Selbstverpflichtung verfasst und andererseits gründete sich ein Arbeitskreis aus Studierenden und Mitarbeitenden der Hochschule um kontinuierlich an den Dimensionen von Nachhaltigkeit zu arbeiten und konkrete Maßnahmen umzusetzen.

Die EVHN versteht unter den theoretischen Implikationen von Nachhaltigkeit in seinen ökologischen, ökonomischen, sozial-kulturellen sowie gemeinwohlorientierten nicht nur eine kontinuierliche Handlungsaufforderung sich selbst, sondern auch die Einbeziehung von Nachhaltigkeitsthemen in Bildungsprozesse an der Hochschule.

Uns ist es wichtig, dass wir dieses Thema kontinuierlich und mit möglichst vielen Studierenden und Mitarbeitenden behandeln. Haben Sie Lust mehr zu erfahren und/oder sich einzubringen? Weitere Infos finden Sie unter [EVHN / Hochschule / Nachhaltigkeit](https://www.evhn.de/hochschule/nachhaltigkeit) Kommen Sie gern zu einem Treffen des Arbeitskreises. Dafür einfach eine Mail an [nachhaltigkeit@evhn.de](mailto:nachhaltigkeit@evhn.de) schicken und Sie erhalten weitere Informationen.

# NACHHALTIGKEIT ist Dein Thema?

Dann komm zu uns und engagieren Dich im Arbeitskreis Nachhaltigkeit der EVHN Für weitere Info's schreib eine Mail an: nachhaltigkeit@evhn.de

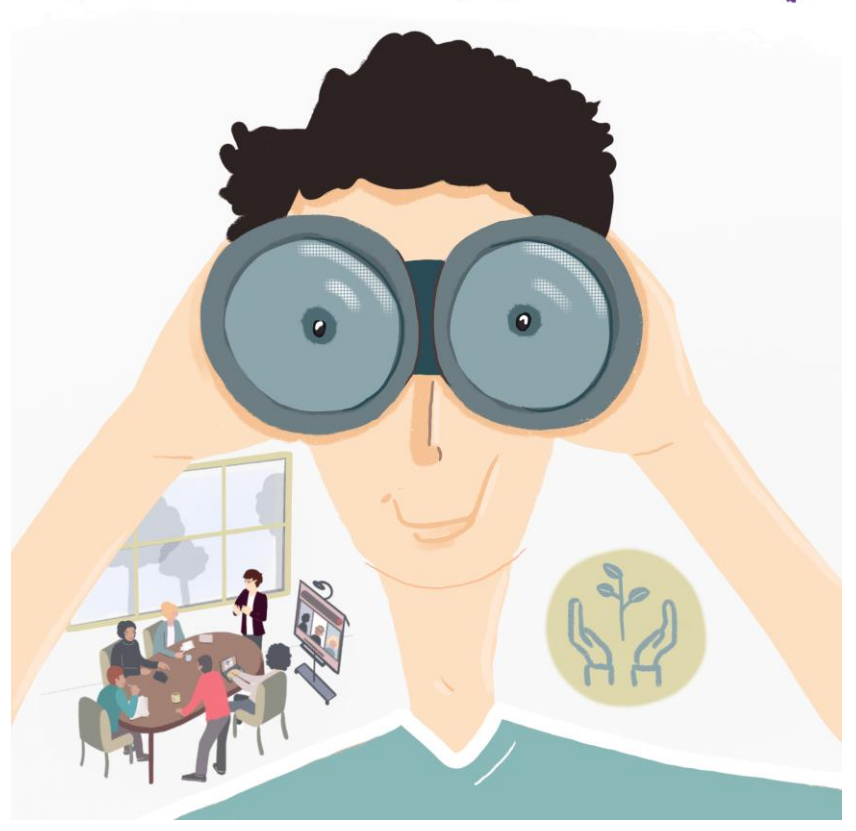

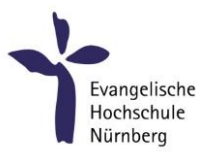

# <span id="page-13-0"></span>2.10 CAFETERIA

Die Cafeteria der Hochschule finden Sie im Eingangsbereich rechts. Für die Nutzung der Cafeteria benötigen Sie eine Mensa-Karte, die Sie direkt beim Studentenwerk oder beim Personal der Cafeteria kaufen können. Diese Karte kann an einem Automaten im Untergeschoss der Hochschule aufgeladen werden.

Die Öffnungszeiten der Cafeteria und den Link zum aktuellen Wochenspeiseplan finden Sie unter: EVHN / Studierende / [Service für Studierende](https://www.evhn.de/studierende/service-fuer-studierende/cafeteria) / Cafeteria.

# <span id="page-13-1"></span>2.11 WOCHENENDDIENST

An den Wochenenden (Freitagnachmittag und Samstag ganztags) gibt es an der Hochschule einen sogenannten Wochenenddienst. Dieser Bereitschaftsdienst wird von Studierenden geleistet und ist u.a. dafür zuständig, bei Bedarf Räume (Vorlesungsräume, PC-Räume) auf- und abzuschließen, die Studierendenküchen der Masterstudiengänge zu betreuen und bei besonderen Vorkommnissen oder Anliegen Hilfestellung zu geben oder entsprechende Ansprechpersonen zu kontaktieren. Die Handynummer des Wochendienstes wird über den [Infoscreen](#page-17-2) bekannt gegeben.

Haben Sie Interesse an einer vergüteten studentischen Mitarbeit im Wochenenddienst, wenden Sie sich bitte an das Büro [des Präsidiums.](https://www.evhn.de/hochschule/organisation/personenverzeichnis/elke-scheidel)

# <span id="page-13-2"></span>2.12 STUDENTISCHE HILFSKRAFT – VERGÜTETE TÄTIGKEIT AN DER HOCHSCHULE

Studierende, die sich während des Studiums gern etwas dazu verdienen und/oder erste Einblicke in die Lehrtätigkeit oder Forschungsarbeit gewinnen möchten, können eine vergütete Tätigkeit als "Studentische Hilfskraft" an der Hochschule aufnehmen.

Die Einsatzgebiete von studentischen Hilfskräften sind äußerst vielfältig, z.B.:

- unterstützende Tätigkeiten für Lehrende (Anfrage über Lehrende)
- Vorbereitung und Betreuung von Tutorien max. 40 Std./Semester (Anfrage über Lehrende)
- Mitarbeit in (Forschungs-) Projekten (Ausschreibung über Infoscreen)
- Vorbereitung und Mitwirkung bei Tagungen oder Symposien (Anfrage über Studiengangsleitungen)
- Studienbotschafter:in / Studiengangsmarketing / Mitwirken an Schülerinfomessen (Anfrage bei Ihrer Studiengangskoordination oder der allgemeinen [Studienberatung\)](https://www.evhn.de/hochschule/organisation/personenverzeichnis/sabine-jost)
- Bibliothekswesen (Anfrage direkt in der Bibliothek)
- Wochenenddienst (Anfrage im Büro des Präsidiums)

Wenn Sie Interesse an einer Tätigkeit haben, fragen Sie gern bei den entsprechenden Personen oder Einheiten direkt an. Zu besetzende Stellen werden auch über den Infoscreen angekündigt oder mündlich in Veranstaltungen beworben.

Die Tätigkeit als studentische Hilfskraft wird in der Regel mit einer Aufwandsentschädigung (gem. § 3 Nr 26 EstG) vergütet. Die aktuellen Honorarsätze können der Homepage auf der Seite [Rechtsgrundlagen](https://www.evhn.de/hochschule/organisation/rechtsgrundlagen/hochschulpersonalrecht) entnommen werden. Weitere Infos und entsprechenden Verträge erhalten Sie im [Referat Finanzen.](https://www.evhn.de/hochschule/organisation/personenverzeichnis/eva-haertprich)

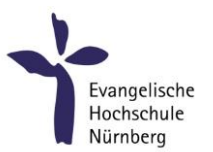

# <span id="page-14-0"></span>2.13 HOCHSCHULLEBEN – ANDACHT, GESUNDHEIT, UNTERSTÜTZUNG, MUSIK UND SPORT

Andacht: Wir laden Sie herzlich ein, mittwochs (während der Vorlesungszeit) an den um 12.00 Uhr stattfindenden Andachten im Foyer von S 18 teilzunehmen (Dauer ca. 20 Minuten). Die Andachten werden von Lehrenden, Mitarbeitenden und Studierenden im Wechsel gestaltet.

Gesunde EVHN – Fit for Campus ist der Name des Projektes zur Einführung eines Gesundheitsmanagements an der Evangelischen Hochschule Nürnberg (EVHN). Die "Gesunde EVHN" möchte Studierenden Angebote unterbreiten, die sie befähigen, ihre Gesundheit und ihr Wohlbefinden eigenverantwortlich zu verbessern bzw. zu erhalten. Informieren Sie sich über das vielfältige Angebot von Sport und Beratung bis hin zu gesundheitsbezogenen Programmen unter: EVHN / Studierende [/ Gesunde EVHN](https://www.evhn.de/studierende/service-fuer-studierende/gesunde-evhn)

Gremienzeit ist jeden Mittwoch zwischen 12.30 – 14.00. In dieser Zeit finden i. d. R. keine Lehrveranstaltungen statt, und es treffen sich die studentischen Gremien.

# Hochschulmusik:

Die EVHN hat einen Hochschulchor. Alle, die gerne singen, sind herzlich eingeladen. Die EVHN hat auch eine Hochschulband. Alle, die ein Ensemble-Instrument spielen, sind herzlich eingeladen. Bei Interesse erhalten Sie Auskünfte bei Moritz Metzner unter [musik@evhn.de](mailto:musik@evhn.de)

An der EVHN gibt es das freiwillige Wahlfach "Gitarre" für Anfänger und Fortgeschrittene. Kick-off Termin + weitere Termine finden Sie im ZK Katalog des Stundenplans.

Hochschulsport: Informationen gibt es auf der Pinnwand im UG, neben der Treppe oder unter: EVHN / [Service für Studierende](https://www.evhn.de/studierende/service-fuer-studierende/gesunde-evhn/hochschulsport) / Gesunde EVHN / Hochschulsport

Unterstützung: Der Studienalltag birgt vielfältige Facetten: plötzliche Krankheiten, Prüfungsangst, persönliche Lebenskrisen, Genderaspekte u.v.m. können einen geregelten Studienablauf erschweren. Interne und externe Beratungs- und Unterstützungsangebote sind eine erste Anlaufstelle, um persönliche Anliegen zu besprechen, neue Einsichten zu gewinnen und Orientierung zu finden. Unter [EVHN / Service für](https://www.evhn.de/studierende/service-fuer-studierende/gesunde-evhn/lebensberatung)  [Studierende / Gesunde EVHN / Lebensberatung](https://www.evhn.de/studierende/service-fuer-studierende/gesunde-evhn/lebensberatung) finden Sie eine Übersicht mit zahlreichen Beratungs- und Unterstützungsangeboten an der EVHN direkt, im nahen Umkreis oder über digitalen Kontakt. Bitte informieren Sie sich und nutzen die Angebote bei Schwierigkeiten im Studienverlauf.

# <span id="page-14-1"></span>2.14 STUDIERENDENLEBEN IN NÜRNBERG

Die Wirtschaftsmetropole Nürnberg ist nicht nur die zweitgrößte Stadt Bayerns, sondern hat auch über das Studium hinaus Einiges zu bieten! Die Liste der Sehenswürdigkeiten ist lang, sei es die über 900 Jahre alte Kaiserburg, die historische Stadtmauer oder das Dokumentationszentrum am Dutzendteich. Für Kunst- und Kulturinteressierte bieten zahlreiche Museen und Eventlocations viele Möglichkeiten die eigene Freizeit zu gestalten.

Weitere Infos u.a. unter: [www.nuernberg.de](http://www.nuernberg.de/) & [www.curt.de/nbg](http://www.curt.de/nbg)

Die EVHN liegt im lebendigen Stadtviertel "GoHo" (Gostenhof). Auf der Suche nach einem guten Kaffee in einer Vorlesungspause wird man schnell fündig (beispielsweise in der *Kaffeerösterei Machhörndl* oder

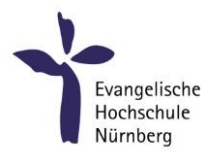

im *Milch & Zucker*). Charmante Kneipen wie das *Balazzo Brozzi* laden nach einem anstrengenden Hochschultag oder in der Freizeit zum Verweilen ein. In den zahlreichen Vintage- und Designershops in Gostenhof ist für nahezu jeden Geschmack etwas dabei.

Die erste Wohnungssuche kann sich etwas schwierig gestalten, daher lohnt es, neben der eigenen Recherche (Z.B. über die [Mitwohnzentrale\)](https://www.mitwohnzentrale-franken.de/1/default.aspx?pgid=50&lnid=1&gclid=EAIaIQobChMIw-ngjv6XgQMVE0BBAh1JdwA4EAAYBCAAEgJFD_D_BwE), sich bei der Zimmervermittlung des Studentenwerks auf die Warteliste setzen zu lassen. Nürnberg wartet mit mehreren großen Wohnheimen auf, in welchen man auch schnell Kontakte zu Studierenden von anderen Hochschulen knüpfen kann. Weitere Infos unter: [www.werkswelt.de](https://www.werkswelt.de/index.php?id=wohnen-bei-uns)

Wer dem Stress des Studentenalltags gerne entfliehen möchte, findet in Nürnberg viele Möglichkeiten für Outdooraktivitäten. Sei es in den Pegnitzauen zu joggen, am Dutzendteich Tretboot zu fahren oder im Rosenaupark einfach nur spazieren zu gehen. Die Fränkische Schweiz hat auch schon so manche Studierenden zu einer kleinen Rad- oder Wandertour aus Nürnberg herausgelockt.

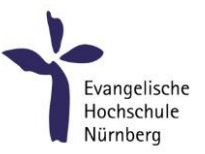

# <span id="page-16-0"></span>3 IT UND ONLINE-DIENSTE DER HOCHSCHULE

# <span id="page-16-1"></span>3.1 EDV-RÄUME | IT-ABTEILUNG

Den PC-Raum S 0.16 finden Sie im Kellergeschoss der Hochschule, schräg gegenüber des Vorlesungsraumes S 0.4. Ein weiterer befindet sich in den Räumlichkeiten am Plärrer.

Die IT Abteilung bietet eine regelmäßige EDV Sprechstunde an.

Weitere Informationen + ausführlichen Überblick über die Nutzungsmöglichkeiten der PCs und die sonstigen zur Verfügung stehenden EDV-Geräte: EVHN / Studierende / [Service für Studierende](https://www.evhn.de/studierende/service-fuer-studierende/it-referat) / IT

# <span id="page-16-2"></span>3.2 IHR EDV-LOGIN

Um die Online-Dienste der EVHN zu nutzen, benötigen Sie Zugangsdaten. Der Benutzername ist in diesem Fall Ihre 8-stellige Matrikelnummer. Das Passwort wurde zufällig generiert. Es wurde Ihnen zu Beginn des Studiums an Ihre private E-Mail-Adresse geschickt (mit der Sie sich bei uns beworben haben). Das EDV-Passwort können Sie nur an einem der PCs in den EDV-Räumen ändern. Dies tun Sie durch Betätigen der Tasten [Strg] + [Alt] + [Entf] und Auswahl der Schaltfläche "Kennwort ändern".

Den EDV-Account können Sie für folgende Dienste nutzen: WLAN | Moodle | Webmail-Zugang | PC-Login in einem EDV-Raum | PRIMUSS-Portal | eduroam

Weitere Infos finden Sie auf dem Infoblatt EDV-Zugang für Studierende*:* EVHN / Studierende / [Service für Studierende / IT-Referat / IT-Dienste](https://www.evhn.de/sites/default/files/media/downloads/edv-zugaenge-studierende.pdf)

# <span id="page-16-3"></span>3.3 KOPIEREN | SCANNEN | DRUCKEN

Für Kopien und Ausdrucke stehen die Kopiergeräte im Untergeschoss (F 0.23) oder im EDV-Raum Plärrer zur Verfügung. Es sind schwarz/weiß- und Farbausdrucke in den Größen DIN A4 und DIN A3 möglich. Die Bezahlung der Ausdrucke erfolgt über die Mensa-Karte, die an einem Terminal im Untergeschoss gegenüber der Treppe (Bärenschanstr.) aufgeladen werden kann.

Die Kopierer haben eine kostenlose Scanfunktion, mit dieser können Papierdokumente einzeln oder über den Stapeleinzug gescannt werden. Das Einscannen ist kostenlos. Die Ausgabe erfolgt als PDF-Datei auf USB-Stick oder auf dem Studierenden-Laufwerk S. Weitere Infos dazu finden sich in den Anleitungsbroschüren neben den Kopierern. Spezielle Buch- und Dokumentenscanner gibt es auch in der Bibliothek.

# <span id="page-16-4"></span>3.4 EDUROAM I W-LAN

Die EVHN ist Mitglied im internationalen eduroam-Verbund. eduroam ist eine Initiative von Hochschulen und Forschungseinrichtungen, die es Studierenden und Mitarbeitenden ermöglicht, an allen teilnehmenden Organisationen einfach und kostenlos einen Internetzugang per WLAN zu nutzen. Für eduroam muss jedes Gerät (Smartphone, Tablet, Notebook) einmalig konfiguriert werden. Verwenden Sie dazu die bereitgestellten Konfigurationsprogramme für unsere Hochschule auf der GEANT eduroam Seite:<https://cat.eduroam.org/?idp=5268>

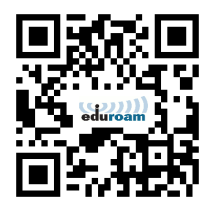

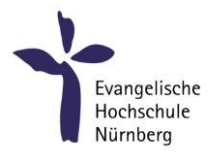

Der eduroam-Benutzername für Studierende entspricht der Matrikelnummer gefolgt von dem Zusatz "@evhn.de" (Beispiel [23456789@evhn.de\)](mailto:23456789@evhn.de). Das Passwort ist stets identisch mit dem Login für alle anderen IT-Dienste der EVHN.

Die EVHN ist auch flächendeckend mit einem gut erreichbaren WLAN-Netz ausgestattet. Sie als Studierende können WLAN mit ihrem EDV-Zugang nutzen. Wir empfehlen allerdings die Nutzung von eduroam. Eine Anleitung finden Sie unter:

EVHN / Studierende / [Service für Studierende](https://www.evhn.de/sites/default/files/media/downloads/evhn_eduroam_anleitung_0.pdf) / IT-Referat / WLAN und eduroam

# <span id="page-17-2"></span><span id="page-17-0"></span>3.5 INFOSCREEN

Haben Sie den Haupteingang der Hochschule betreten, finden Sie gleich rechts den Infoscreen. Zwei weitere befinden sich im 3.OG gegenüber dem Aufzug und im Eingangsbereich der Räumlichkeiten am Plärrer. Über den Infoscreen erhalten Sie Hinweise über (sehr kurzfristige) Änderungen bezüglich Vorlesungen und Räumlichkeiten sowie aktuelle Informationen zu Veranstaltungen, Vorträgen, Stipendien und Sonstiges. Externer Zugriff auf den Infoscreen über EVHN / Studierende / [Service für Studierende](https://www.evhn.de/studierende/service-fuer-studierende/infoscreen) / Infoscreen

# <span id="page-17-1"></span>3.6 E-LEARNING - MOODLE – ZOOM

#### E-Learning

Neben der gewohnten Form als Präsenzveranstaltung, können Lehrveranstaltung in digitaler Form stattfinden oder in der Durchführung durch digitale Plattformen ergänzt werden. Die Dozierenden arbeiten dabei überwiegend mit der Lernplattform Moodle und dem Videokonferenzdienst Zoom. Technische Informationen zum Studium an der EVHN und Supportangebote finden Sie hier: Moodle EVHN: [Technikeinführung A: Überblick](https://moodle.evhn.de/course/view.php?id=3333) (Selbsteinschreibung).

# Moodle

Moodle ist das weltweit verbreitetste Open-Source-Lernmanagementsystem. Die EVHN verfügt über eine eigene Moodle E-Learning Plattform [moodle.evhn.de.](http://www.moodle.evhn.de/) Diese bietet neben Austauschmöglichkeiten von Dateien auch die Möglichkeit, direkt mit Dozierenden und/oder mit Studierenden über Inhalte in Forenbereichen zu diskutieren. Studierende der EVHN können sich mit ihrem Benutzernamen = 8-stellige Matrikelnummer und demselben Passwort wie im sonstigen EDV-System der EVHN (WLAN, PC-Räume, Webmail) in Moodle einloggen. Eine Einführung und weitere Infos gibt es hier:

Homepage: EVHN / Studierende / [Service für Studierende](https://www.evhn.de/studierende/service-fuer-studierende/moodle) / Moodle

Moodle EVHN: [Technikeinführung B: Moodle.](https://moodle.evhn.de/course/view.php?id=3680)

Eine Video-Anleitung zur Erstanmeldung finden Sie unter: [www.youtube.com/user/evhnvideo.](https://www.youtube.com/watch?v=s7gvF52BCus)

Als Studierende können Sie auf verschiedenen Wegen in die jeweiligen virtuellen Kursräume gelangen: Sie werden entweder vom Dozierenden hinzugefügt (der Kurs erscheint dann automatisch in Ihrem Dashboard) oder der Raum ist zur Selbsteinschreibung ohne oder mit Einschreibeschlüssel (Bekanntgabe durch Dozierenden). Bei Problemen bitten wir Sie sich zunächst an den jeweiligen Dozierenden zu wenden, der Sie immer manuell hinzufügen kann.

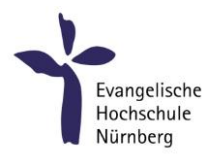

# Zoom

Zoom ist ein Videokonferenzdienst über den die virtuellen Veranstaltungen der Hochschule stattfinden. Für eine Veranstaltung die über Zoom durchgeführt wird, finden Sie im Stundenplan die Angabe *virtuelle Veranstaltung* oder *zoom Dozent/in persönlich*. Die Zugangsdaten für den Zoomraum der/des Dozierenden finden Sie im entsprechenden Moodleraum zur Veranstaltung oder werden Ihnen von den Dozierenden per Mail mitgeteilt.

Eine Einführung zu Zoom finden Sie hier: [Technikeinführung C: Zoom](https://moodle.evhn.de/enrol/index.php?id=3682) Unterstützung erhalten Sie via [elearning@evhn.de](mailto:elearning@evhn.de)

# <span id="page-18-0"></span>3.7 VIDEOKANAL DER EVHN

Die EVHN betreibt einen eigenen Videokanal über YouTube: [www.youtube.com/user/evhnvideo](https://www.youtube.com/user/evhnvideo) Über diesen Kanal veröffentlicht die Hochschule bspw. Kurzvorstellungen zu Studiengängen, Mitschnitte diverser Veranstaltungen, sowie Vorträge und Lesungen.

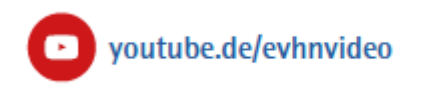

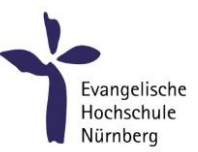

# <span id="page-19-0"></span>l 4 HOCHSCHULPOLITIK - "WER ENTSCHEIDET WAS UND WIE KANN ICH EINFLUSS NEH-MEN"

# <span id="page-19-1"></span>4.1 GREMIENWEGWEISER

Im Folgenden haben wir zu Ihrer Orientierung alle wichtigen Gremien aufgeführt, in die studentische Vertreter:innen von der Studierendenschaft direkt hineingewählt werden können. Sitzungsprotokolle der Hochschulgremien finden Sie in Moodle.

# Allgemeiner Studierendenausschuss (AStA)

Der AStA ist das studentische Gremium, das sich um die Anliegen und Belange aller Studierenden kümmert und deren Interessen gegenüber der Hochschulleitung (Präsidium) und der Öffentlichkeit vertritt. Themen sind bspw. Studienbedingungen und Gleichberechtigung, aber auch externe Angelegenheiten (beispielsweise Verhandlungen bzgl. Semesterticket). Es ist Aufgabe des AStA, sich mit allen anderen Gremien der Hochschule zu vernetzen und auszutauschen. Auch der Kontakt zum Präsidium wird durch regelmäßige und konstruktive Treffen aufrechterhalten und gefördert. Der AStA organisiert zudem das jährliche Innenhoffest und hält einmal jährlich die Studierendenvollversammlung ab. Der AStA trifft sich jeden Mittwoch zwischen 12 und 14 Uhr. Hierzu sind alle Studierenden und Interessierten (auch Nicht- Mitglieder) eingeladen, zuzuhören und/oder sich aktiv zu beteiligen.

#### Ausschuss Studienzuschüsse (AStuZu)

Der AStuZu setzt sich paritätisch aus Studierenden und Hochschulpersonal zusammen, so dass Entscheidungen nie einseitig getroffen werden können. Die studentischen Vertreter:innen werden durch Wahl bestimmt. Dieses Gremium entscheidet über die Verwendung der Ausgleichszahlungen durch Staat und Kirche (ehemaligen Studienbeiträge).

#### Berufungsausschuss

Ein Berufungsausschuss setzt sich aus Professoren:innen und zwei studentischen Vertretern:innen zusammen und wird vom Präsidium eingesetzt. Der Ausschuss wird eingesetzt, wenn eine freie Dozierendenstelle besetzt werden soll. Er erstellt eine Liste der in Frage kommenden Kandidat:innen zur Besetzung der Stelle, die anschließend im Senat zur Stellungnahme vorgelegt und vom Präsidium abgestimmt wird, bevor sie dem Wissenschaftsministerium und der Landeskirche vorgelegt werden kann.

#### Kuratorium

Dem Kuratorium gehören sechs Mitglieder der Hochschule und sechs nicht hochschulzugehörige Mitglieder an. Ein Mitglied wird aus der Studierendenschaft für ein Jahr vom Senat gewählt. Aufgaben des Kuratoriums sind beispielsweise die Wahl des Präsidiums, der Beschluss des Haushaltsplans und des Stellenplans, Festlegung von Forschungsschwerpunkten und Ausrichtungen von internationalen Kooperationen.

#### Senat

Der Senat ist das Organ, welches in vielen hochschulpolitischen Entscheidungen ein Beschlussrecht im Rahmen seiner Zuständigkeit nach der Grundordnung hat. Hierzu gehört der Beschluss zum Haushaltsplanentwurf sowie der Beschluss der von der Hochschule zu erlassenden Rechtsvorschriften (z. B. Studien- und Prüfungsordnung), Stellungnahmen zur Einrichtung neuer Studiengänge sowie Stellungnahmen zu den Berufungslisten für Professor:innen etc. Im Senat der Hochschule sitzen zwei Vertreter:innen der Studierenden. Auch diese werden für ein Jahr gewählt. Es ist sinnvoll, dass die Vertreter:innen aus

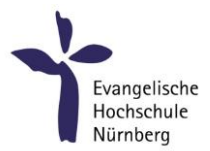

verschiedenen Studiengängen kommen. Die Sitzungen sind öffentlich (außer bei Personalangelegenheiten).

# Studiengangskonferenz

Mindestens einmal im Semester findet in jedem Studiengang eine Studiengangskonferenz statt. An dieser nehmen die jeweiligen Studiengangsleitungen, alle Modulverantwortlichen sowie zwei studentische Vertreter:innen (Semestersprecher:innen) eines jeden laufenden Jahrgangs des jeweiligen Studiengangs teil. Die Studiengangskonferenz dient dazu, gemeinsam über studiengangsbezogene Fragen zu beraten.

# Studierendenparlament (StuPa)

Hier treffen sich jeweils die direkt gewählten Vertreter:innen der Studierendenschaft und sämtliche erste Studiengangsprecher:innen der Studiengänge. Studiengangsprecher:innen und ihre Stellvertreter:innen werden von allen Semestersprechern:innen (diese wiederum werden vom Semester gewählt) eines Studiengangs gewählt. Im StuPa findet monatlich jeweils ein Treffen statt. Dort werden Anliegen der Studierenden besprochen und es wird versucht, Lösungen zu erarbeiten. Das StuPa ersetzt die ehemalige Fachschaft.

# Versammlung

Für dieses Gremium werden elf Vertreter:innen der Studierenden für ein Jahr gewählt. Sonstige Mitglieder sind alle hauptamtlich Lehrenden der Hochschule, zwei wissenschaftliche Mitarbeiter:innen und fünf Vertreter:innen des nicht in der Lehre tätigen Personals der Hochschule. Die einzige Aufgabe der Versammlung ist es, einen Vorschlag für die Wahl eines neuen Präsidiums zu erarbeiten, über den im Kuratorium endgültig entschieden wird.

# <span id="page-20-0"></span>4.2 MITMACHEN ODER "WARUM SOLL GERADE ICH MICH IN GREMIEN ENGAGIEREN?"

Sie als Studierende können durch die Mitarbeit in einem Gremium Ihre Sichtweise einbringen, denn diese kann sich durchaus von der Perspektive der Dozierenden und hauptamtlich Lehrenden unterscheiden. Nur auf diese Weise können Ihre Belange in Entscheidungen der einzelnen Gremien mit einbezogen und berücksichtigt werden. Deshalb ist es wichtig, dass Sie sich engagiert und couragiert für die Belange ihrer Kommiliton:innen einsetzen. Der Beitritt in ein Gremium dient also der Ausübung des demokratischen Mitbestimmungsrechtes, welches den Studierenden von Seiten der Hochschule zugestanden wird. Gleichzeitig bietet die Mitarbeit in Gremien die Möglichkeit, vielfältige Erfahrungen zu sammeln und sich persönlich weiter zu entwickeln.

Darüber hinaus werden nicht nur hochschulpolitische Erfahrungen innerhalb der EVHN gesammelt, sondern auch auf der Landesebene. Die Gremienarbeit wird auch die produktive Zusammenarbeit mit anderen Studierendenvertretungen und der Landes-Asten-Konferenz und zum Wissenschaftsministerium geprägt.

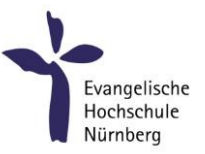

# <span id="page-21-0"></span>5 INFORMATIONEN ZU IHREM STUDIUM

# <span id="page-21-1"></span>5.1 MODULHANDBUCH | MODULÜBERSICHT

Das Modulhandbuch/die Modulübersicht gibt Ihnen Orientierung über die gesamte Studienzeit. Es bietet Ihnen die Möglichkeit, die Inhalte ihres Studiums in zeitlicher Abfolge, die dahinterstehenden Ziele und angestrebten Kompetenzen nachzuvollziehen. Außerdem beschreibt es die Arbeitsleistung in ECTS, sowie die Präsenzzeit in Semesterwochenstunden (SWS). Darüber hinaus erhalten Sie einen Überblick, in welcher personellen Verantwortung die einzelnen Module stehen, die Art der angebotenen Lehrveranstaltungen, sowie Informationen zu Prüfungen und Leistungsnachweisen.

Sie finden das Modulhandbuch/die Modulübersicht im Downloadbereich Ihres Studienganges auf der Homepage.

# <span id="page-21-2"></span>5.2 VERANSTALTUNGSÜBERSICHT

Die Veranstaltungsübersicht wird für jedes Semester neu erstellt und ist für das Wintersemester (WiSe) ab Ende Juni und für das Sommersemester (SoSe) kurz vor Weihnachten einsehbar. In der Veranstaltungsübersicht sind alle Veranstaltungen eines Semesters aufgeführt. In der Veranstaltungsübersicht finden Sie die Namen der Veranstaltungen, die jew. Dozierenden, die SWS-Anzahl und die Zuordnung zum Semester.

Die Veranstaltungsübersicht finden Sie auf der EVHN Homepage: Studierende / [Service für Studierende](https://www.evhn.de/studierende/service-fuer-studierende/vorlesungsverzeichnis) / Vorlesungsverzeichnis

# <span id="page-21-3"></span>5.3 ONLINE-STUNDENPLAN

Den Stundenplan zu Ihrer Studiengruppe/ Ihrem Studiengang können Sie im Online-Stundenplan über Primuss einsehen. Sie haben hier die Möglichkeit, Ihren individuellen Stundenplan zu erstellen. Dazu benötigen Sie die Informationen aus dem Modulhandbuch / der Modulübersicht. Diese verknüpfen Sie dann mit dem Online-Stundenplan. Eine Anleitung zum Online-Stundenplan finden Sie unter [Studierende](https://www.evhn.de/sites/default/files/media/downloads/wise_22-23_anleitung_online-stundenplan_studis.pdf) / Service für Studierende / Vorlesungsverzeichnis / [Aktuelles Vorlesungsverzeichnis](https://www.evhn.de/sites/default/files/media/downloads/wise_22-23_anleitung_online-stundenplan_studis.pdf) oder nach dem Einloggen in PRIMUSS unter Ihrem Status.

Es gibt 3 relevante Bereiche im Stundenplan, die sie im Blick haben sollten:

- Ihren Studiengang / Ihre Studiengruppe: für Pflichtveranstaltungen
- ZK (Zentraler Katalog): für das Wahlfachangebot im Studium Generale
- HS (Hochschule): für alle zusätzlichen (regelmäßigen & einmaligen) Angebote und Veranstaltungen

Der Online-Stundenplan wird jeweils Ende Juni bzw. Ende Dezember für das kommende Semester veröffentlicht.

Hinweis: Bitte checken Sie täglich Ihren Online-Stundenplan auf Änderungen. Raum und Zeitänderungen werden täglich aktualisiert. Nur wenn sich Änderungen sehr kurzfristig ergeben, informieren wir zusätzlich über den Infoscreen oder per E-Mail.

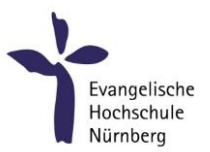

# <span id="page-22-0"></span>5.4 ECTS | SWS | CREDIT POINTS | WORKLOAD | PRÄSENZZEIT | SELBSTSTUDIUM

ECTS = European Credit Transfer and Accumulation; Das System wurde im Rahmen des Bologna Prozesses eingeführt. ECTS ist ein Leistungspunktesystem und soll die Vergleichbarkeit von Studienleistungen innerhalb Europas verbessern. Gleichzeitig zeigt es Ihnen auf, mit welchem zeitlichen Aufwand Ihrerseits wir eine Veranstaltung geplant haben.

1 Credit Point (Leistungspunkt) ist mit 30 Zeitstunden Arbeitsleistung (Workload) kalkuliert.

SWS = Semesterwochenstunde; 1 SWS bedeutet ¾ Zeitstunden Präsenzveranstaltung pro Woche, über ein ganzes Semester hinweg. Die Stunden können auch zu einem Block zusammengefasst werden. 1 SWS umfasst also ca. 14 UE a 45 Minuten.

Wenn Sie die Präsenzzeit (SWS) einer Veranstaltung vom Workload (ECTS) abziehen, sehen Sie, welcher sonstige zeitliche Aufwand (Selbststudium) von Ihnen innerhalb der Veranstaltungen erwartet wird. Die Zuordnung der ECTS und SWS zu einer Veranstaltung können Sie dem Modulhandbuch entnehmen.

Beispiel für eine Veranstaltung mit 1 SWS und 1 ECTS (1 ECTS = 30 h Arbeitsleistung) – (1 SWS = 14\*45 min = 10,5 h Veranstaltung) = 19,5 h Selbststudium

# <span id="page-22-1"></span>5.5 PRÜFUNGEN | PRÜFUNGSAMT

Alle rechtsgültigen Regelungen rund um die Prüfungen, entnehmen Sie bitte der Studien- und Prüfungsordnung (SPO). Sie finden diese unter: [EVHN / Hochschule](https://www.evhn.de/hochschule/organisation/rechtsgrundlagen/studien-und-pruefungsrecht) / Organisation / Rechtsgrundlagen Alle von Ihnen abzulegenden Prüfungen und die entsprechenden Gewichtungen der Noten entnehmen Sie bitte, je nach Studiengang, der SPO oder der Modulübersicht.

Im Vorfeld der Prüfungen sind Sie dafür verantwortlich, sich für abzulegende Prüfungen anzumelden. Dies tun Sie, innerhalb eines festgelegten Zeitraums über das PRIMUSS-Portal. Die Prüfungen finden im definierten Prüfungszeitraum am Ende eines jeden Semesters statt. Die Notenbekanntgabe erfolgt ebenfalls über das PRIMUSS-Portal.

Die Prüfungszeiträume, die Anmeldezeiträume, sowie der Zeitpunkt der Notenbekanntgabe werden hochschulöffentlich im Schaukasten (3. OG, gegenüber der Treppe), sowie auf Moodle im Prüfungsforum bekanntgegeben.

Konkrete Prüfungstermine werden in den Aushangkästen (3. OG, gegenüber den Briefkästen) sowie auf Moodle im Prüfungsforum veröffentlicht.

Wenn Sie von bereits angemeldeten Prüfungen zurücktreten möchten, ist dies nur möglich, wenn der Grund hierfür nicht von Ihnen selbst zu verantworten ist (Krankheit, Unfall). In diesem Fall stellen Sie bitte einen offiziellen Antrag an den Vorsitzenden der Prüfungskommission.

Im Anschluss an die Bekanntgabe der Noten haben Sie die Möglichkeit, mit den jeweiligen Dozierenden einen Termin zur Einsichtnahme Ihrer Prüfung zu vereinbaren. Gerade im Falle des Nicht-Bestehens einer Prüfung empfiehlt sich die Einsichtnahme, da Sie dadurch konstruktive Rückmeldungen erhalten können. Bei Fragen oder Unklarheiten rund um das Thema Prüfungen wenden Sie sich bitte an das für Ihren Studiengang zuständige Prüfungsamt (Büros V 3.45 und V 3.46). Das Prüfungsamt betreut und organisiert den gesamten Prüfungsprozess. Darüber hinaus ist es zuständig für Anträge auf Anerkennung von Studienleistungen (beispielsweise aus einem Vorstudium).

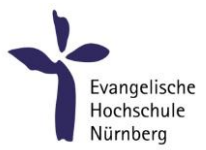

Zuständige Organe in Prüfungsangelegenheiten an Hochschulen sind die Prüfungskommission und der Prüfungsausschuss. Die konkreten Zuständigkeiten können Sie der [Allgemeinen Prüfungsordnung \(APO\)](https://www.evhn.de/hochschule/organisation/rechtsgrundlagen/studien-und-pruefungsrecht)  [der EVHN oder der Rahmenprüfungsordnung \(RAPO\)](https://www.evhn.de/hochschule/organisation/rechtsgrundlagen/studien-und-pruefungsrecht) entnehmen.

# <span id="page-23-0"></span>5.6 RÜCKMELDUNG

Als Studierende der EVHN sind Sie zum Ende eines jeden Semesters verpflichtet, sich für das Folgesemester zurück zu melden. Die Rückmeldung erfolgt über das PRIMUSS-Portal. Rückmeldung für das kommende Sommersemester: immer zwischen dem 15.01. – 31.01. Rückmeldung für das kommende Wintersemester: immer zwischen dem 01.07. – 15.07.

Zusätzliche Informationen unter: EVHN / Studierende / [Service für Studierende](https://www.evhn.de/studierende/service-fuer-studierende/primuss) / PRIMUSS

# <span id="page-23-1"></span>5.7 GESETZESGRUNDLAGEN

Alle rechtlich verbindlichen Regelungen zu Ihrem Studium und dem Prüfungswesen finden Sie in den Bestimmungen der Studien- und Prüfungsordnung (SPO), in der Allgemeinen Prüfungsordnung der EVHN (APO) oder der Rahmenprüfungsordnung des Freistaates Bayern (RaPO). Diese folgen nachstehender hierarchischer Systematik:

Die SPO regelt die inhaltliche Ausgestaltung und das Prüfungswesen Ihres Studiums in Ergänzung und Ausgestaltung der APO der EVHN. Die APO wiederum dient der Ergänzung und Ausgestaltung der RaPO für Fachhochschulen in Bayern. Finden sich von Ihnen nachgefragte Regelungen nicht in der SPO, lohnt es sich also in der APO und in einem weiteren Schritt der RaPO nach Antworten zu suchen. Gegebenenfalls finden sich weitere Festlegungen im Studienplan. Sie können alle [Rechtsgrundlagen](https://www.evhn.de/hochschule/organisation/rechtsgrundlagen) auf der Homepage einsehen. Sie finden diese unter: [EVHN / Hochschule](https://www.evhn.de/hochschule/organisation/rechtsgrundlagen/studien-und-pruefungsrecht) / Organisation / Rechtsgrundlagen

Ebenfalls für Sie rechtsverbindlichen Charakter haben die hochschulöffentlichen Bekanntmachungen, welche in den Schaukästen im 3. Stock gegenüber dem Treppenaufgang ausgehangen werden.

# <span id="page-23-2"></span>5.8 STIPENDIEN UND WEITERE FINANZIERUNGSMÖGLICHKEITEN

Eine Bewerbung um ein Stipendium lohnt sich immer, auch wenn Sie nicht nur Bestnoten im Studium haben. Denn selbst bei den großen Begabtenförderungswerken (Parteien, Gewerkschaften usw.) sind Schulnoten bzw. Studienleistungen lediglich *ein* Kriterium unter mehreren. Es gibt auch zahlreiche Förder- und Stipendienprogramme, bei denen die Studienleistungen eine untergeordnete Rolle spielen. Oft zielen die Stipendien- und Förderprogramme auf ganz unterschiedliche Zielgruppen ab. So können gesellschaftliches, soziales oder politisches Engagement zu den Anforderungen gehören. Viele Förderwerke möchten Studierende mit schwierigem Bildungszugang fördern oder unterstützen Studierende, die bestimmte weltanschauliche Werte und Überzeugungen teilen.

Einige von der Stadt Nürnberg verwaltete Stiftungen fördern ausschließlich Personen, die in Nürnberg geboren sind oder schon länger hier wohnen. Die Aufgabe besteht also darin, das Stipendium oder Förderprogramm zu finden, das zum eigenen Profil passt.

So groß wie die Anzahl an Programmen so vielfältig sind die Auswahlkriterien, die Bewerbungsmodalitäten und die Fristen. Die Bewerbung für ein Stipendium sollte grundsätzlich im 1. bis 3. Semester erfolgen (Erststudium). Es ist also wichtig, sich rechtzeitig und umfassend zu informieren. Auf der Homepage un-

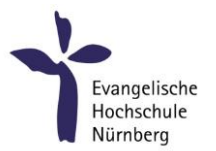

ter EVHN / [Service für Studierende](https://www.evhn.de/studierende/service-fuer-studierende/stipendien) / Stipendien finden Sie eine umfangreiche Auswahl an Fördermöglichkeiten, allgemeine Hinweise, Links zur weiteren Recherche und die Kontaktdaten der Ansprechperson für Stipendien an der EVHN, falls Sie weitere Beratung benötigen.

# <span id="page-24-0"></span>5.9 MASTERSTUDIUM

Die EVHN hat neben den Bachelorstudiengängen auch verschiedene Masterangebote. Wir möchten hier kurz den Unterschied der verschiedenen Masterkonzepte erläutern.

Der Konsekutive Master kann unmittelbar an einen Bachelorabschluss anschließen. Hierbei sind grundsätzlich zwei Modelle zu unterscheiden.

Die einen haben einen unmittelbaren Bezug zu einem Bachelorstudium. Sie vertiefen die Inhalte und bauen auf die Grundlagen aus dem Bachelorstudium auf. Voraussetzung ist also der Bachelorabschluss im gleichen oder einem sehr eng verwandten Fach.

Das andere Modell wurde früher "nicht-konsekutiver" Master genannt. Hier besteht kein unmittelbarer fachlicher Zusammenhang zum Erststudium. Mit diesem Masterangebot haben Sie also die Möglichkeit, sich neu zu orientieren und/oder eine für Sie selbst und Ihre Berufswahl sinnhafte Fächerkombination zu studieren.

Weiterbildungsmaster: erfordern in der Regel mindestens ein Jahr Berufserfahrung nach dem ersten Hochschulabschluss. Sie sind zudem in der Regel kostenpflichtig. Bei dieser Studienform ist häufig das berufsbegleitende Studieren möglich.

Beide Masterabschlüsse berechtigen grundsätzlich zur Promotion.

# Die EVHN hat folgende Masterangebote:

# Konsekutive Masterstudiengänge:

- Advanced Nursing Practice | Master of Science
- Angewandte Bildungswissenschaften | Master of Arts
- Berufspädagogik Gesund Pflege I Master of Arts (geplanter Start SoSe 25)

# Weiterbildende Masterstudiengänge:

- Sozialmanagement | Master of Social Management M.S.M.

Weitere Informationen: EVHN / Studieninteressierte / [Masterstudiengänge](https://www.evhn.de/studieninteressierte/masterstudiengaenge)

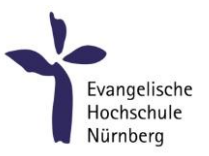

# <span id="page-25-0"></span>6 FORT- UND WEITERBILDUNG

# <span id="page-25-1"></span>6.1 IFIT | INSTITUT FÜR FORT UND WEITERBILDUNG, INNOVATION UND TRANSFER

Das IFIT – Institut für Fortbildung, Weiterbildung, Innovation und Transfer ist ein Institut der Evangelischen Hochschule Nürnberg. Für Studierende der EVHN werden ermäßigte Kursgebühren erhoben. Eine Übersicht über aktuelle Angebote des IFIT erhalten Sie unter: EVHN / Fort- [und Weiterbildung](https://www.evhn.de/fort-weiterbildung)

# <span id="page-25-2"></span>6.2 VHB | VIRTUELLE HOCHSCHULE BAYERN

Die Virtuelle Hochschule Bayern (vhb) ist als Verbundinstitut eine gemeinsame Einrichtung der Universitäten und Fachhochschulen des [Freistaates Bayern.](http://www.bayern.de/) Si[e fördert](http://www.vhb.org/lehrende/kursentwicklung/foerderbedingungen/) und koordiniert die [Entwicklung u](http://www.vhb.org/lehrende/kursentwicklung/)nd den Einsatz von bedarfsgerechten Online-Lehrangeboten an den bayerischen Hochschulen. Bitte informieren Sie sich unter: [www.vhb.org](http://www.vhb.org/) oder EVHN / [Studierende](https://www.evhn.de/studierende/vhb-virtuelle-hochschule) / vhb

# <span id="page-25-3"></span>6.3 LANGUAGE CENTER DER TECHNISCHEN HOCHSCHULE NÜRNBERG | GSO

Als Studierende der EVHN haben Sie die Möglichkeit, das Angebot des Language Center der Technischen Hochschule Nürnberg Georg Simon Ohm kostenfrei (bis auf wenige Ausnahmen) zu nutzen. Die Gebühr für diese Kurse trägt die Evangelische Hochschule Nürnberg im Rahmen einer Kooperationsvereinbarung. Bitte informieren Sie sich unter: [Technische Hochschule Nürnberg](https://www.th-nuernberg.de/einrichtungen-gesamt/in-institute/language-center/) / Einrichtungen / Language Center

# <span id="page-25-4"></span>6.4 EDV-KURSE AN DER FAU ERLANGEN-NÜRNBERG

Wenn Sie Ihre EDV-Kenntnisse auffrischen oder in eine neue EDV-Thematik einsteigen wollen, empfehlen wir Ihnen das vielfältige Kursangebot des Rechenzentrums (RRZE) der Friedrich-Alexander-Universität Erlangen-Nürnberg (FAU).

Bei der Anmeldung werden Sie als "Studierende anderer Hochschulen" aufgeführt. Bitte informieren Sie sich unter: [www.rrze.fau.de/ausbildung-schulung/schulungszentrum/](https://www.rrze.fau.de/ausbildung-schulung/schulungszentrum/)

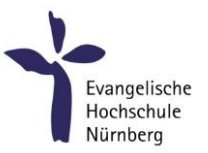

# <span id="page-26-0"></span>7 INFORMATIONEN ZUM STUDIENGANG | BACHELORSTUDIENGÄNGE

# <span id="page-26-1"></span>7.1 STUDIUM GENERALE – IHR WAHLBEREICH

Das Studium Generale ist ein in Ihren Studiengang integrierter Wahlbereich (siehe Modulhandbuch), der Ihnen viele persönliche Gestaltungsräume eröffnet und sich aus zwei großen Säulen zusammensetzt:

Im Bereich Bildung für nachhaltige Entwicklung (BNE) können Sie Lehrveranstaltungen wählen, die sich mit den großen ökologischen, ökonomischen und sozialen Zukunftsaufgaben wie z.B. Klimaschutz, sozialer und globaler Gerechtigkeit, Chancen und Risiken digitaler Zukunftsentwicklungen, etc. beschäftigen.

Im Bereich Bildung in Verantwortung (BIV) haben Sie die Möglichkeit, durch den Besuch von fachspezifischen und fachübergreifenden Wahlfächern selbstverantwortlich in Ihrer professionellen Profilbildung und Persönlichkeitsentwicklung individuelle Akzente zu setzen.

Im Studium Generale wird studiengangsübergreifend studiert. Darüber hinaus finden sich hier zahlreiche international ausgerichtete Seminare und es besteht z.B. auch die Möglichkeit, sich Sprachkurse im Language Center anrechnen zu lassen.

Die Fächer zum Studium Generale finden Sie im online-Stundenplan unter der Studiengruppe "ZK" (ZK für Zentraler Katalog). Bei den einzelnen Fächern ist hinterlegt, ob es sich um ein "BNE-Fach" oder "BIV-Fach" handelt. Die Inhalte zu den einzelnen Veranstaltungen erhalten Sie, wenn Sie an einem der Veranstaltungsterminen auf die Veranstaltung klicken (siehe auch Anleitung zum online-Stundenplan)

Die Wahlen zu den Studium-Generale-Fächern für Erstsemester finden in der Einführungswoche statt. Die genauen Termine werden entsprechend bekannt gegeben. Das Wahlverfahren ist ein Windhundverfahren (first come, first serve). Bitte beachten Sie, dass Ihre Auswahl verbindlich ist und bei verhinderter Teilnahme eine Absage beim Studienbüro erfolgen muss.

Während des Zeitraums der Prüfungsanmeldung melden Sie bitte auch die von Ihnen belegten Wahlfächer über das Primuss-Portal zur Prüfung an, damit der Eintrag in Ihr Notenblatt erfolgen kann.

# <span id="page-26-2"></span>7.2[DIAKONIK](http://www.evhn.de/fb_rp_sg_diakonik.html) (DK-B)

Alle wichtigen Informationen Ihren Studiengang und den Studienverlauf betreffend sowie Ansprechpersonen finden Sie unter EVHN / Studierende / [Bachelorstudierende](https://www.evhn.de/studierende/bachelorstudierende/infos-dk) / Infos DK

Besonderheiten im SG, auf die wir noch hinweisen wollen, sind:

Der Studiengang kann (je nach Fachausbildung) in verschiedenen Modellen durchlaufen werden. Bitte beachten Sie dabei, dass Prüfungsleistungen die aus der Fachausbildung/anderen Studiengängen in DK eingebracht werden, vor der jeweiligen Prüfungsanmeldung (die dann hinfällig wird) anerkannt sein müssen. Für Studierende, die DK vernetzt mit Sozialer Arbeit (SA) oder Sozialwirtschaft (ST) studieren, gilt dies insbesondere auch für Module die aus DK und SA oder ST anerkannt werden sollen.

12 Module finden in Synergie mit dem Studiengang Religionspädagogik und kirchliche Bildungsarbeit (RT) statt. Innerhalb dieser Module gibt es teilweise Veranstaltungen, die nur für RT bzw. DK relevant sind.

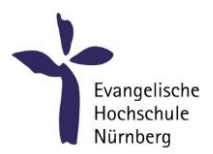

Formal gibt es in DK nur eine "Vorrückregel": Die Bachelorarbeit kann nur anmelden, wer von Modulgruppe A mindestens 8 Module und das Praxismodul aus Modulgruppe B bestanden hat. Dennoch gibt es innerhalb der Wissenschaftsdisziplinen Module (z.B. 2.1. bis 2.3.) die inhaltlich aufeinander aufbauen. Ein Abweichen vom Studienplan setzt an diesen Stellen den eigenverantwortlichen Umgang mit den Lehrinhalten voraus.

Im Modul 6.4. "Profilmodul Diakonik" gibt es verschiedene Wahlmöglichkeiten. Es ist immer (mindestens) eine von den beiden angebotenen Alternativ-Veranstaltungen auszuwählen.

Als besondere Prüfungsform beinhaltet der Studiengang in Modul 5.4. einen Prüfungsgottesdienst. Diesbezügliche Informationen und Organisation erfolgt in den dazugehörigen Seminaren.

Zur Bachelorarbeit wird ein Bachelorseminar und Mentoring-Gruppen angeboten. Dort werden alle Formalien zur Bachelorarbeit geklärt.

# <span id="page-27-0"></span>7.3 PÄDAGOGIK DER KINDHEIT (KP-B)

Alle wichtigen Informationen, Ihren Studiengang und den Studienverlauf betreffend sowie Ansprechpersonen finden Sie unter EVHN / Studierende / [Bachelorstudierende](https://www.evhn.de/studierende/bachelorstudierende/infos-kp) / Infos KP

Bitte beachten Sie im Stundenplan die Unterscheidung zwischen der Studiengruppe KP = Pädagogik der Kindheit und der Studiengruppe KP-D = Pädagogik der Kindheit Dual

#### <span id="page-27-1"></span>7.4 GESUNDHEITS- [UND PFLEGEPÄDAGOGIK](http://www.evhn.de/fb_pm_sg_bpp.html) (PP-B)

Alle wichtigen Informationen, Ihren Studiengang und den Studienverlauf betreffend sowie alle Ansprechpersonen finden Sie unter EVHN / Studierende / [Bachelorstudierende](https://www.evhn.de/studierende/bachelorstudierende/infos-pt-pp) / Infos PT & PP

Besonderheiten im Studiengang, auf die wir noch hinweisen wollen, sind:

Bitte beachten Sie, dass im Studiengang PP für jeden Jahrgang ein neues Modulhandbuch und eine neue Modulübersicht erstellt und über die Homepage abrufbar ist. Dies bedeutet für Sie, dass Sie sich bei der Einsicht in diese Dokumente nach dem Jahr Ihres Studienbeginnes richten.

In Moodle finden Sie den Raum: Studiengangsforum PP (Moodle > EVHN > Studiengangsforen). Dort greifen wir für den Studiengang häufig gestellte Fragen auf und beantworten diese. Sicher gibt es im Verlauf Ihres Studiums auch für Sie einmal Unklarheiten (u.a. zu folgenden Themen: Vertiefungen, An-träge und Formulare). Im Raum [Studiengangsforum PP](https://moodle.evhn.de/course/view.php?id=3783) finden Sie Antworten. Der Raum ist mit "Selbsteinschreibung."

#### <span id="page-27-2"></span>7.5 [HEILPÄDAGOGIK](http://www.evhn.de/fb_sw_sg_bhpd.html) (HP-B)

Alle wichtigen Informationen, Ihren Studiengang und den Studienverlauf betreffend sowie Ansprechpersonen finden Sie unter EVHN / Studierende / [Bachelorstudierende](https://www.evhn.de/studierende/bachelorstudierende/infos-hp) / Infos HP

#### <span id="page-27-3"></span>7.6 MANAGEMENT IN DER SOZIAL- UND GESUNDHEITSWIRTSCHAFT (SG-B)

Alle wichtigen Informationen, Ihren Studiengang und den Studienverlauf betreffend sowie Ansprechpersonen finden Sie unter [EVHN / Studierende / Bachelorstudierende / Infos SG](https://www.evhn.de/studierende/bachelorstudierende/infos-sg)

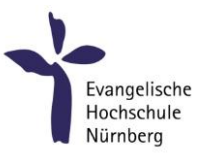

# <span id="page-28-0"></span>7.7 PFLEGE (PF-B)

Alle wichtigen Informationen, Ihren Studiengang und den Studienverlauf betreffend sowie Ansprechpersonen finden Sie unter EVHN / Studierende / [Bachelorstudierende](https://www.evhn.de/studierende/bachelorstudierende/infos-pf) / Infos PF

Darüber hinaus hier noch Details zu folgenden Stichworten:

#### Studium mit vertiefter Praxis und Ausbildungsvertrag

Das primärqualifizierende Pflegestudium ist in einer besonderen Form des dualen Studiums als sogenanntes "Studium mit vertiefter Praxis" organisiert. Im Vergleich zu einem konventionellen Bachelorstudiengang, in dem in der Regel 900 Praxisstunden zu erbringen sind, beinhaltet der Bachelor Pflege (B.Sc.) Praxiseinsätze im Umfang von 2100 Stunden in unterschiedlichen pflegerischen Versorgungsbereichen, die sich über die gesamte Dauer des Studiums erstrecken und in jedes Semester integriert sind. Hierfür müssen die Studierenden einen Ausbildungsvertrag mit einem kooperierenden Träger der praktischen Ausbildung abschließen, bei dem sie den überwiegenden Teil der Praxiszeit absolvieren. Weitere Praxiseinsätze, die nicht vom Träger abgedeckt werden können, werden durch das Praktikumsamt der Hochschule in anderen Einrichtungen organisiert. Weitere 200 Stunden Praxiseinsätze werden durch praktische Lerneinheiten im Skills-/Simlab an der Hochschule ersetzt.

# Träger der praktischen Ausbildung

Hier finden Sie eine Auflistung der derzeitigen Praxiseinrichtungen für den Studiengang Bachelor Pflege (B.Sc.): [https://www.evhn.de/studieninteressierte/bachelorstudiengaenge/pflege/wie-bewerbe-ich-mich.](https://www.evhn.de/studieninteressierte/bachelorstudiengaenge/pflege/wie-bewerbe-ich-mich)

#### Auslandspraktika

Auslandspraktika können während der praktischen Studienphasen absolviert werden. Sie können dann einen (Teil)-Praxiseinsatz in einer kooperierenden Einrichtung im Ausland verbringen, die jeweiligen Praxisstunden werden dann entsprechend anerkannt. Für weitere Informationen sprechen Sie bitte die Studiengangsleitung und das International Office der EVHN an. Über mögliche Fördermöglichkeiten, beispielsweise ERASMUS, berät Sie ebenfalls das International Office.

#### Moodle

Im Moodle-Kurs *Bachelor Pflege: Praxismodule 3.1 bis 3.7* finden Sie alle Informationen und Dokumente, die Sie für die Durchführung und Dokumentation der geplanten Praxiseinsätze sowie für die Modulprüfungen brauchen. Für diesen Kurs benötigen Sie keinen Zugangsschlüssel. Sie werden zu Beginn des Studiums automatisch darin eingeschrieben.

# Modulhandbuch

Bitte beachten Sie, dass im Studiengang PF für jeden Jahrgang ein neues Modulhandbuch und eine neue Modulübersicht erstellt werden. Dies bedeutet für Sie, dass Sie sich bei der Einsicht in diese Dokumente nach dem Jahr Ihres Studienbeginnes richten.

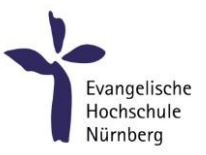

# <span id="page-29-0"></span>7.8 PFLEGE (PF-B) IM QUEREINSTIEG

Alle wichtigen Informationen, Ihren Studiengang und den Studienverlauf betreffend sowie Ansprechpersonen finden Sie unter EVHN / Studierende / [Bachelorstudierende](https://www.evhn.de/studierende/bachelorstudierende/infos-pf) / Info PF

Darüber hinaus hier noch Details zu folgenden Stichworten:

# Anerkennung der Pflegeausbildung

Studierende mit bereits erfolgreich abgeschlossener Pflegeausbildung können die Qualifikation "B.Sc." bereits nach verkürzter Studienzeit nach fünf Semestern erlangen und steigen durch die Anrechnung der Ausbildungsinhalte im Umfang von 105 ECTS direkt im dritten Semester ein. Für die Anerkennung ist ein gesonderter schriftlicher Antrag nötig, der Ihnen nach der Immatrikulation vom Studienbüro bereitgestellt wird.

# Stundenplan

Im Stundenplan wählen Studierende im Quereinstieg während des dritten Semesters bitte PF 3-Q aus. Ab dem vierten Semester gilt der Stundenplan PF4 für alle Studierenden.

# Studium & Arbeit

Die Fortführung eines Arbeitsverhältnisses ist im Umfang von 50-75% möglich, da für Quereinsteigende der Nachweis von Praxisstunden nahezu komplett entfällt und sie in der Zeit, in der die primärqualifizierenden Studierenden im Praxiseinsatz sind, arbeiten können. Lediglich im dritten und sechsten Semester sind Praxisstunden im Umfang von 150 bzw. 300 Stunden nachzuweisen, welche aus der regulären Arbeitstätigkeit abgeleitet werden können. Auch während der Theorie-Phasen ist es möglich, beruflich tätig zu sein, da diese i.d.R. nicht durchgehend mit Vorlesungen versehen sind. Der Online-Stundenplan wird drei Monate vor Beginn des neuen Semesters veröffentlicht, was die rechtzeitige Dienstplangestaltung unterstützen soll. Die Konzeption von regelmäßigen monatlichen Blockwochen ist in diesem Modell nicht möglich, da Quereinsteigende das Studium parallel zu den primärqualifizierenden Studierenden absolvieren.

# <span id="page-29-1"></span>7.9 [RELIGIONSPÄDAGOGIK UND KIRCHLICHE BILDUNGSARBEIT](http://www.evhn.de/fb_rp_sg_drp.html) (RT-B)

Alle wichtigen Informationen, die den Studiengang und den Studienverlauf betreffen, sowie alle Ansprechpersonen finden Sie unter EVHN / Studierende / [Bachelorstudierende](https://www.evhn.de/studierende/bachelorstudierende/infos-rt) / Infos RT

Das Studium kann in zwei Geschwindigkeiten, Vollzeit oder Teilzeit absolviert werden. Ein Wechsel zwischen den beiden Modi Voll- und Teilzeit kann jährlich jeweils zum Wintersemester beantragt werden. Die Fristen müssen beachtet werden (siehe Studien- und Prüfungsordnung § 4 "Regelstudienzeit und Aufbau des Studiums"). Sie erhalten ergänzend zu den Lehrveranstaltungen Unterstützung durch unser E-Learning Angebot.

Darüber hinaus hier noch Details zu folgenden Stichworten:

# Praktika

In den ersten vier Semestern begleiten religionspädagogische Praktika in unterschiedlichen Schularten die Lehrveranstaltungen. Wöchentliche Hospitationen, eigene Unterrichtsversuche und deren Reflexion erfolgen unter Anleitung von Mentorinnen und Mentoren. Die Praxisstellen sind im Großraum Nürnberg

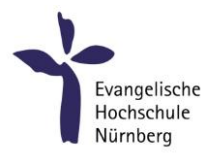

(flexible Handhabung nach Absprache möglich).

Im dritten und vierten Semester gibt ein studienbegleitendes gemeindepädagogisches Praktikum Einblick in die unterschiedlichen Handlungsfelder von Kirchengemeinden und kirchlichen Einrichtungen. Auch hier werden Hospitationsphasen und von Studierenden selbst durchgeführte Veranstaltungen durch Mentorinnen und Mentoren begleitet und reflektiert. Die Praxisstellen sind im Großraum Nürnberg (flexible Handhabung nach Absprache möglich).

Im fünften und sechsten Semester erproben sich die Studierenden in beiden Arbeitsfeldern: Je neun Stunden Religionsunterricht bzw. Kirchliche Bildungsarbeit über einen Zeitraum von 40 Wochen unter Anleitung von Mentorinnen und Mentoren. Die Praxisstellen werden von den Praxisbeauftragten eingerichtet und sind in allen Regionen Bayerns. Das Praktische Studienjahr wird durch vier Studienwochen begleitet, die in der EVHN stattfinden.

#### Auslandsaufenthalte

Internationale Erfahrungen sind uns wichtig; wir unterstützen Ihr Engagement für ein Praktikum im Ausland, z.B. im Rahmen des Praktischen Studienjahres. Bitte nehmen Sie rechtzeitig Kontakt mit dem International Office der EVHN auf oder sprechen Sie die Praxisbeauftragten des Studiengangs an.

# <span id="page-30-0"></span>7.10 [SOZIALE ARBEIT](http://www.evhn.de/fb_sw_sg_bsa.html) (SA-B)

Alle wichtigen Informationen, Ihren Studiengang und den Studienverlauf betreffend sowie Ansprechpersonen finden Sie unter EVHN / Studierende / [Bachelorstudierende](https://www.evhn.de/studierende/bachelorstudierende/infos-sa) / Infos SA

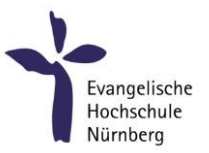

# <span id="page-31-0"></span>8 INFORMATIONEN ZUM STUDIENGANG | MASTERSTUDIENGÄNGE

#### <span id="page-31-1"></span>8.1 ADVANCED NURSING PRACTICE (ANP-M)

Alle wichtigen Informationen, Ihren Studiengang und den Studienverlauf betreffend sowie Ansprechpersonen finden Sie unter: EVHN / Studierende / [Masterstudierende](https://www.evhn.de/studierende/masterstudierende/infos-anp) / Infos ANP

Bitte beachten Sie darüber hinaus die Informationen und Materialien im [Master ANP-Forum](https://moodle.evhn.de/course/view.php?id=1595) in Moodle (EVHN / Studiengangsforen). Für diesen Kurs benötigen Sie keinen Zugangsschlüssel. Sie werden zu Beginn des Studiums automatisch darin eingeschrieben.

#### <span id="page-31-2"></span>8.2 [ANGEWANDTE BILDUNGSWISSENSCHAFTEN \(](http://www.evhn.de/master-bildungswissenschaften)BW-M)

Alle wichtigen Informationen, Ihren Studiengang und den Studienverlauf betreffend sowie Ansprechpersonen finden Sie unter: EVHN / Studierende / [Masterstudierende /](https://www.evhn.de/studierende/masterstudierende/infos-bw) Infos BW

#### <span id="page-31-3"></span>8.3 [SOZIALMANAGEMENT](http://www.evhn.de/ms_sm.html) (SM-M)

Alle wichtigen Informationen, Ihren Studiengang und den Studienverlauf betreffend sowie Ansprechpersonen finden Sie unter: EVHN / Studierende / [Masterstudierende](https://www.evhn.de/studierende/masterstudierende/infos-msm) / Infos MSM

Bitte beachten Sie darüber hinaus die Informationen und Materialien im M.S.M.-moodle-Forum unter: <https://moodle.evhn.de/course/view.php?id=88>

Für diesen Kurs benötigen Sie keinen Zugangsschlüssel. Sie werden zu Beginn des Studiums automatisch darin eingeschrieben.

> Herausgeber: Evangelische Hochschule Nürnberg, Bärenschanzstr. 4, 90429, Nürnberg, www.evhn.de Stand: September 2023 Schlussredaktion: K. Zeltner